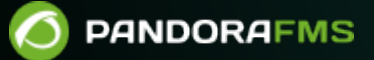

# **Высокая степень доступности (HA)**

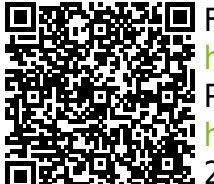

 $\blacksquare$  From: <https://pandorafms.com/manual/!776/> Permanent link:<br>Permanent link: [https://pandorafms.com/manual/!776/ru/documentation/05\\_big\\_environments/06\\_ha](https://pandorafms.com/manual/!776/ru/documentation/05_big_environments/06_ha) 2024/06/10 14:34

# **Высокая степень доступности (HA)**

[Вернуться в оглавление Документации Pandora FMS](https://pandorafms.com/manual/!776/ru/documentation/start)

# **Введение**

Pandora FMS - очень стабильное приложение (благодаря тестам и улучшениям, вносимым в каждую версию, а также исправлению некоторых ошибок, обнаруженных пользователями), тем не менее, в критических средах и/или при большой нагрузке может возникнуть необходимость распределить нагрузку на несколько машин и быть уверенным, что при отказе любого компонента Pandora FMS система не рухнет.

Pandora FMS была разработана по модульному принципу, и любой из ее модулей может работать независимо. Но он также предназначен для совместной работы с другими компонентами и способен принять на себя нагрузку от тех компонентов, которые упали.

Стандартно Pandora FMS может выглядеть так, как показано на рисунке ниже.

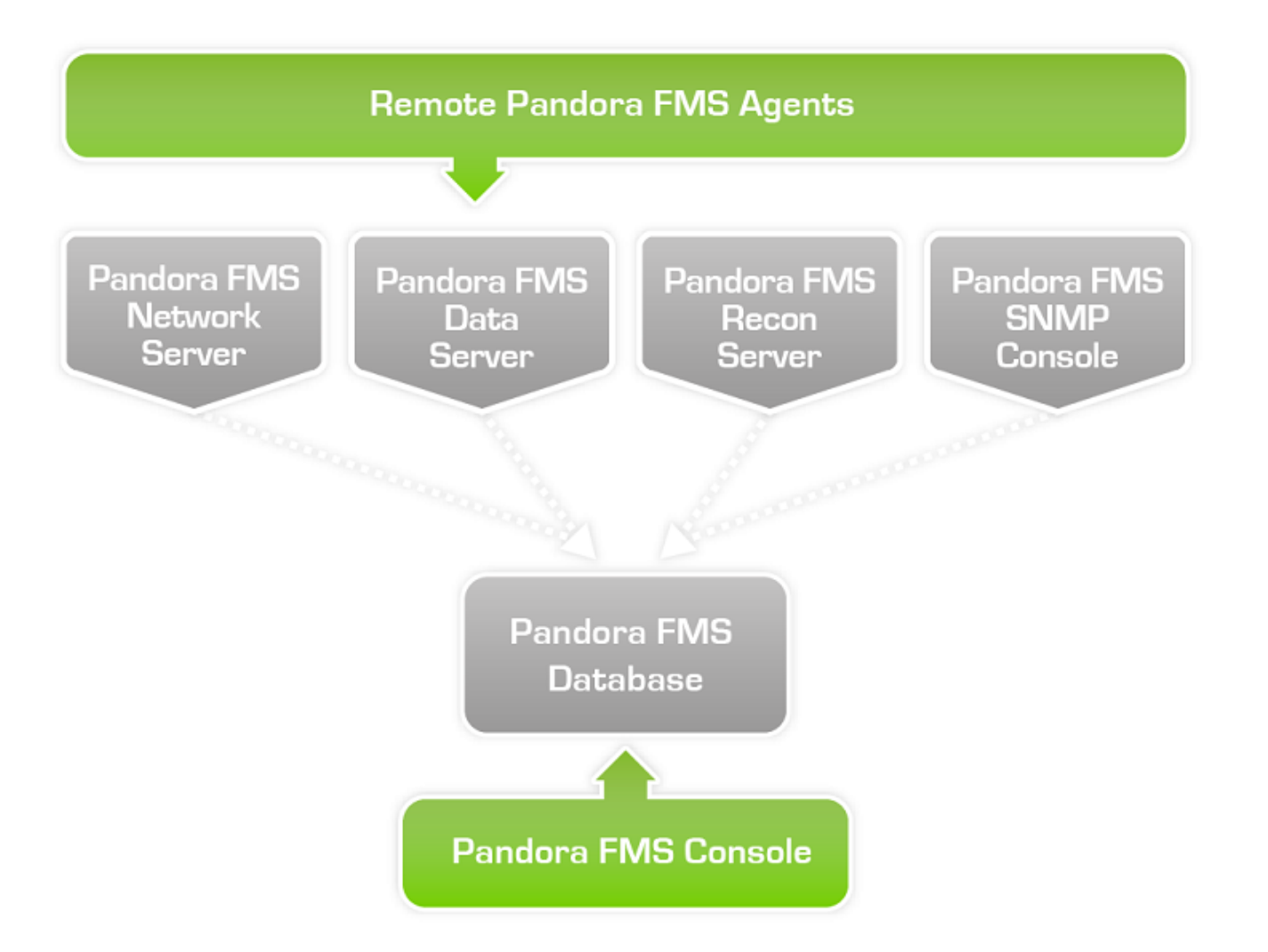

Очевидно, что агенты не являются избыточными. Если агент выходит из строя, нет смысла запускать другого, поскольку единственной причиной выхода агента из строя является невозможность получения данных из-за сбоя в работе какого-либо модуля, который не может быть устранен другим агентом, работающим параллельно, или из-за отсутствия связи или сбоя системы. Очевидным решением является резервирование критических систем независимо от того, работают ли в них агенты Pandora FMS или нет, и, таким образом, резервирование мониторинга этих систем.

Использование HA может обсуждаться в различных сценариях:

- Балансировка и HA серверов данных.
- Балансировка и HA сетевых серверов, WMI, plugin, web, prediction, recon и подобные.
- Балансировка и HA в базах данных.
- Балансировка и HA консоли Pandora FMS.

# **Архитектурное проектирование HA и определение размеров**

Наиболее важными компонентами Pandora FMS являются:

1. База данных

2. Сервер

 $\odot$ 

3. Консоль

Каждый из компонентов может быть реплицирован для защиты системы мониторинга от любых проблем.

Чтобы определить количество узлов, необходимых для балансировки нагрузки, мы рассмотрим количество целей для мониторинга, а также объем, тип и частоту захвата метрик для сбора.

В зависимости от потребностей мониторинга, мы определим различные архитектуры.

Примечание: Испытания, проведенные для определения архитектур, были выполнены с использованием различного оборудования:

Intel(R) Core(TM) i5-8600K CPU @ 3.60GHz

Экземпляр  $t2$ . *large* от Amazon  $\frac{1}{t}$ 

#### **Определение размеров**

В зависимости от потребностей:

1. Автономно (без высокой доступности) до 2500 агентов / 50000 модулей каждые 5 минут, однородные данные, без исторических данных

 Серверы: 1 (общий) Главный: ---------- CPU: 6 cores RAM: 8 ГБ Диск: 100 ГБ

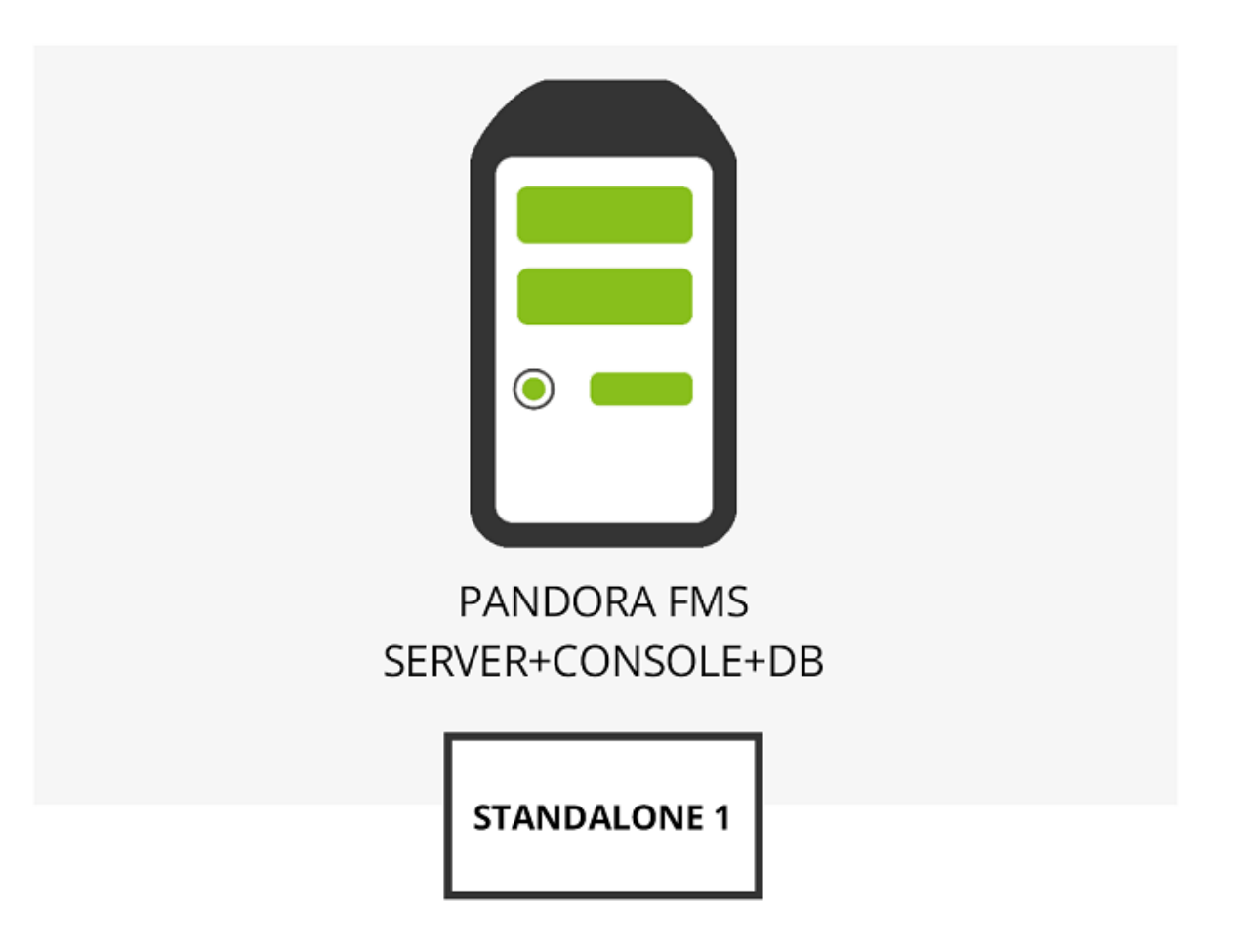

2. Автономно (без высокой доступности) до 2500 агентов / 50000 модулей каждые 5 минут, однородные данные, с историческими данными (1 год)

 Серверы: 2 (1 общий, 1 история) Главный: ---------- CPU: 6 cores RAM: 8 ГБ Диск: 100 ГБ История: ---------- CPU: 2 cores RAM: 4 ГБ Диск: 200 ГБ

 $\odot$ 

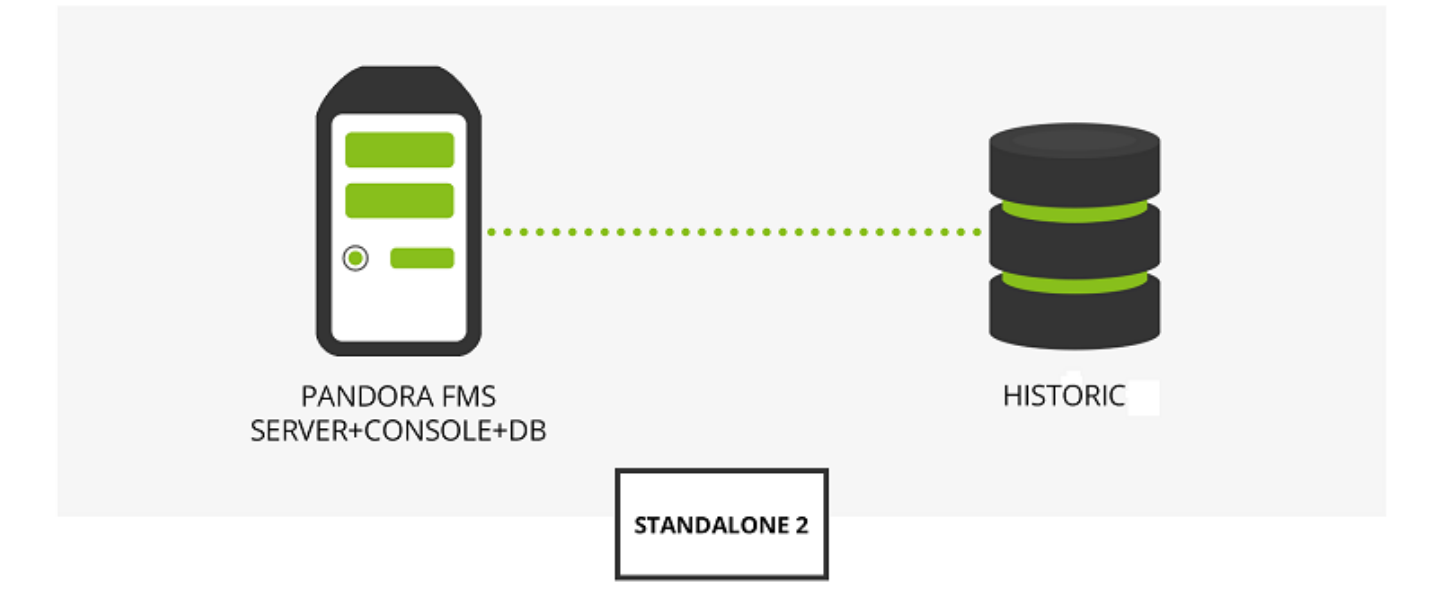

3. Автономно (без высокой доступности) до 5000 агентов / 100000 модулей каждые 5 минут, однородные данные, с историческими данными (1 год)

 Серверы: 3 (1 сервер + консоль, 1 основная база данных, 1 история) Сервер + консоль: ------------------- CPU: 6 cores RAM: 8 ГБ Диск: 40 ГБ Главная база данных: ------------------------ CPU: 4 cores RAM: 8 ГБ Диск: 100 ГБ История: ---------- CPU: 2 cores RAM: 4 ГБ Диск: 200 ГБ

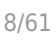

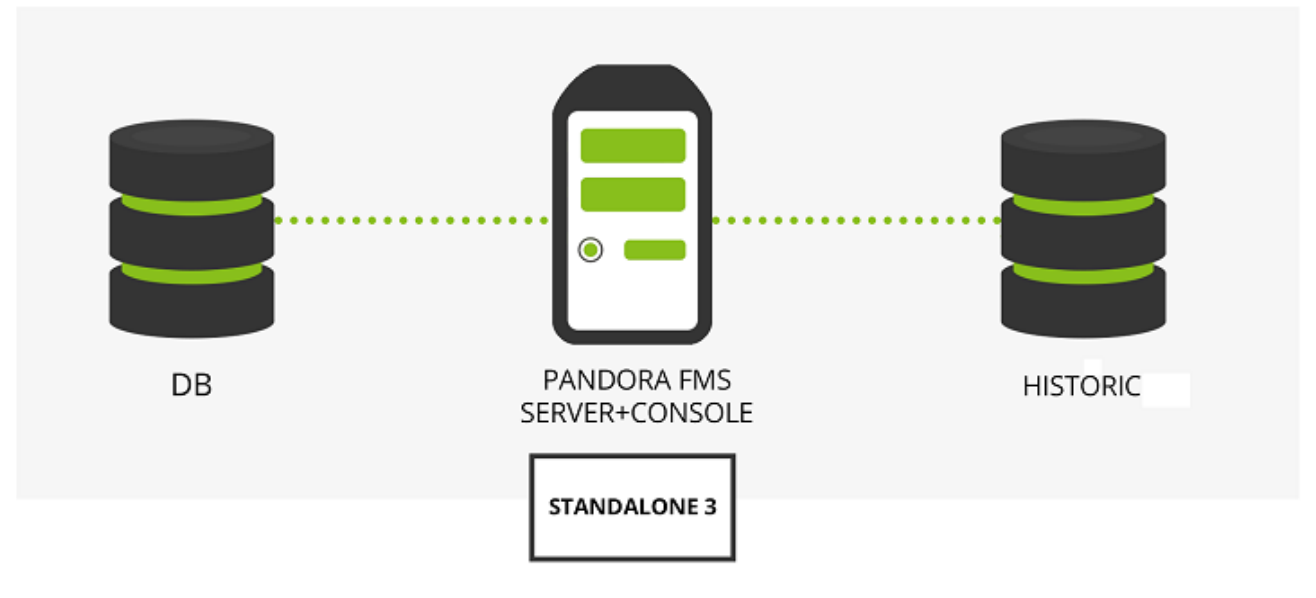

#### **Создание архитектуры HA**

1. Простая база данных HA, до 7500 агентов / 125000 модулей каждые 5 минут, однородные данные, с историческими данными (1 год).

 Серверы: 4 (1 сервер + консоль, 2 базы данных, 1 история) Сервер + консоль: ------------------- CPU: 6 cores RAM: 8 ГБ Диск: 40 ГБ База данных узел 1: --------------------- CPU: 6 cores RAM: 8 ГБ Диск: 100 ГБ База данных узел 2: --------------------- CPU: 6 cores RAM: 8 ГБ Диск: 100 ГБ История: ---------- CPU: 2 cores RAM: 4 ГБ Диск: 300 ГБ

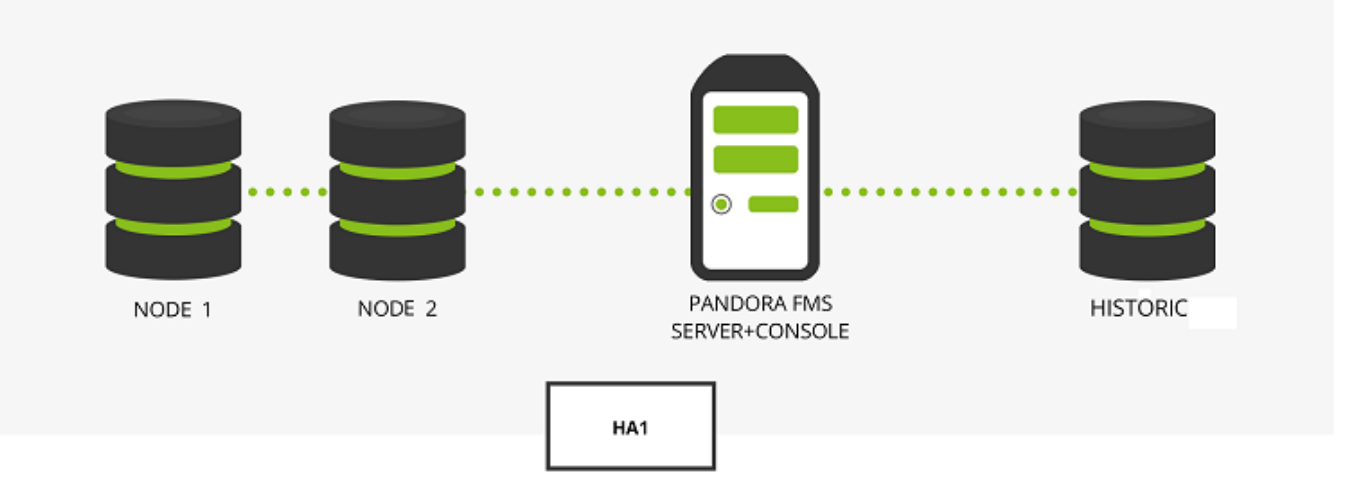

2. База данных с полной HA (с кворумом), до 7500 агентов / 125000 модулей каждые 5 минут, однородные данные, с историческими данными (1 год).

```
 Серверы: 5 (1 сервер + консоль, 3 базы данных, 1 история)
 Сервер + консоль:
  -------------------
 CPU: 6 cores
 RAM: 8 ГБ
 Диск: 40 ГБ
 База данных узел 1:
 ---------------------
 CPU: 6 cores
 RAM: 8 ГБ
 Диск: 100 ГБ
 База данных узел 2:
 ---------------------
 CPU: 6 cores
 RAM: 8 ГБ
 Диск: 100 ГБ
 База данных узел 3:
 ---------------------
 CPU: 6 cores
 RAM: 8 ГБ
 Диск: 100 ГБ
 История:
 ----------
 CPU: 2 cores
 RAM: 4 ГБ
 Диск: 200 ГБ
```
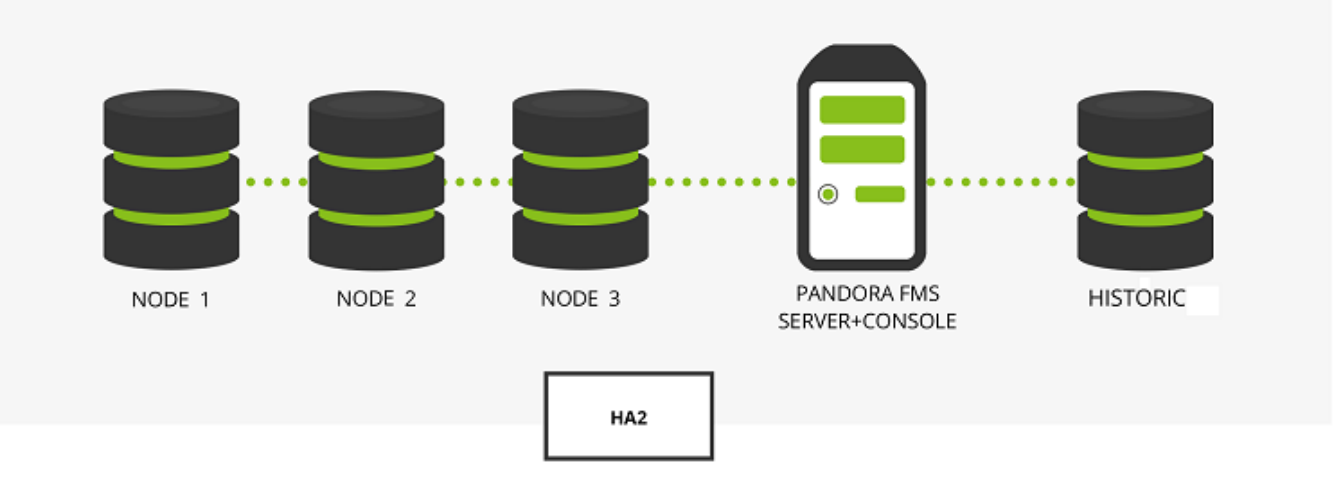

3. База данных в простой HA и Pandora FMS в сбалансированной HA, до 7500 агентов / 125000 модулей каждые 5 минут, однородные данные, с историческими данными (1 год).

```
 Серверы: 5 (2 сервера + консоль, 2 базы данных, 1 история)
 Сервер + консоль:
  -------------------
 CPU: 6 cores
 RAM: 8 ГБ
 Диск: 40 ГБ
 Сервер + консоль:
  -------------------
 CPU: 6 cores
 RAM: 8 ГБ
 Диск: 40 ГБ
 База данных узел 1:
 ---------------------
 CPU: 6 cores
 RAM: 8 ГБ
 Диск: 100 ГБ
 База данных узел 2:
 ---------------------
 CPU: 6 cores
 RAM: 8 ГБ
 Диск: 100 ГБ
 История:
 ----------
 CPU: 2 cores
 RAM: 4 ГБ
 Диск: 200 ГБ
```
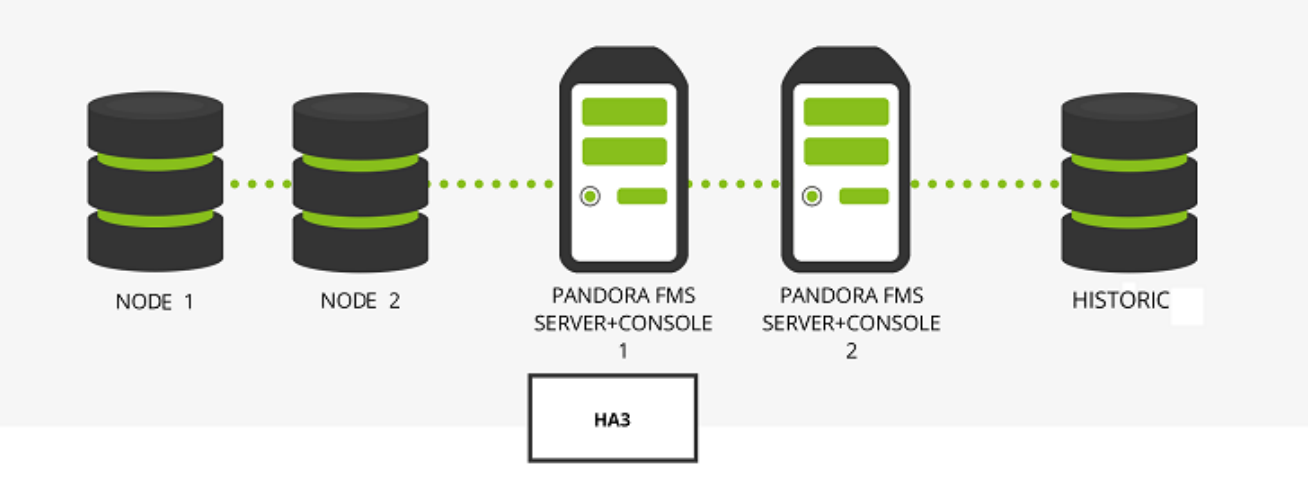

4. Базовая HA сбалансирована на сервере, основной и базовой базе данных, до 4000 агентов / 90000 модулей каждые 5 минут, однородные данные, с историческими данными (1 год).

```
 Серверы: 3 (2 общих, 1 история)
 Главный: (консоль + сервер + узел базы данных 1).
  ----------
 CPU: 8 cores
 RAM: 12 ГБ
 Диск: 100 ГБ
 Вторичный: (консоль + сервер + узел базы данных 2).
  ----------
 CPU: 8 cores
 RAM: 12 ГБ
 Диск: 100 ГБ
 История:
  ----------
 CPU: 2 cores
 RAM: 4 ГБ
 Диск: 200 ГБ
```
В этой схеме узлы базы данных Pandora FMS настроены на каждом из двух доступных серверов (основном и вторичном).

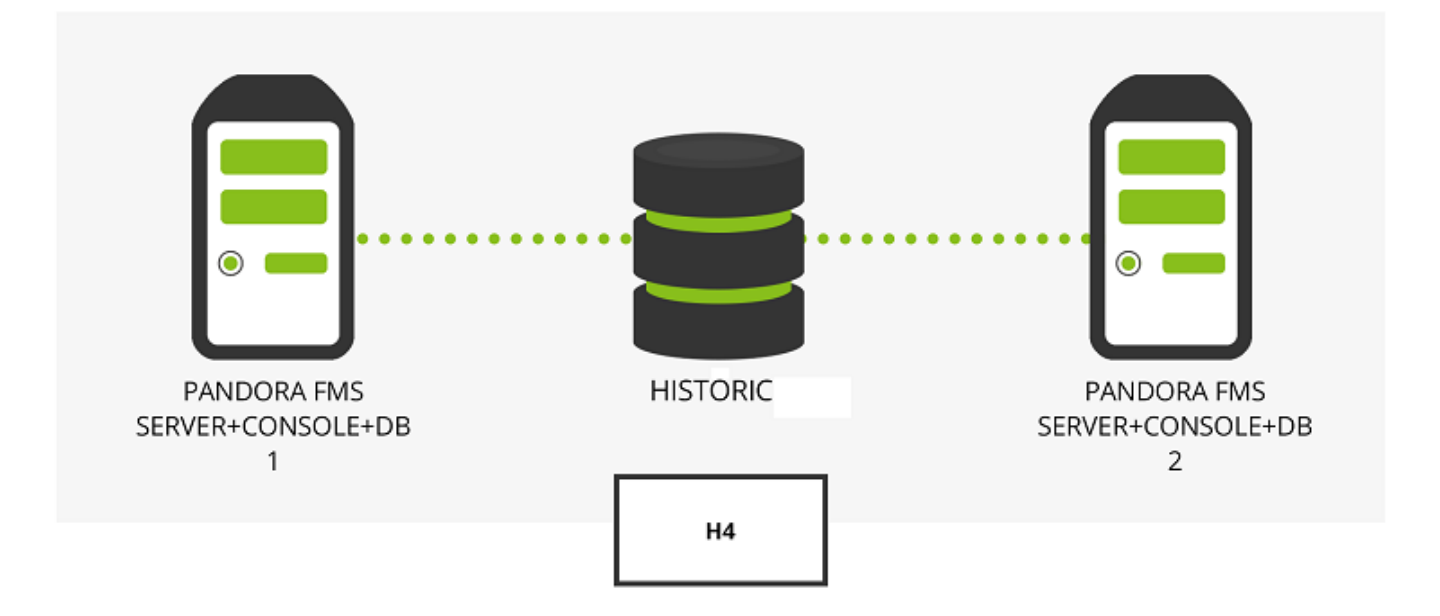

Примечание: Для больших сред мы определим каждую из ранее описанных схем конфигурации как вычислительные узлы.

### **Пример**

 $\odot$ 

Если вам нужно контролировать 30 000 агентов с 500 000 модулей, вы должны настроить столько узлов, сколько необходимо для выполнения этих требований. Следуя примеру:

Если мы выберем дизайн HA#1 (1 сервер+консоль, 2 узла базы данных в HA и база данных истории), нам придется настроить 30 000 / 7500 = 4 узла.

Для управления всей средой необходимо установить метаконсоль, откуда можно настроить всю инфраструктуру мониторинга.

Метаконсоль потребует:

 Серверы: 1 (общий) Главный: ---------- CPU: 8 cores RAM: 12 ГБ Диск: 100 ГБ

Общее количество серверов с независимыми историческими базами данных: 17

Общее количество серверов с объединенными историческими базами данных: 13

Примечание> Чтобы объединить все исторические базы данных (4) в одной машине, вам придется изменить размер их функций, чтобы машина смогла принять на себя

#### дополнительную нагрузку:

Объединенная история: CPU: 8 cores RAM: 12 F6 Диск: 1200 ГБ

# Высокая доступность сервера данных

Самый простой способ - использовать НА, реализованный в агентах (который позволяет связаться с альтернативным сервером, если основной сервер не отвечает). Однако, поскольку сервер данных обслуживает через порт 41121 и это стандартный ТСР-порт, можно использовать любое коммерческое решение, позволяющее балансировать или кластеризовать обычный ТСР-сервис.

Для сервера данных Pandora FMS необходимо установить две машины с настроенным сервером данных Pandora FMS (и разными именами хоста и сервера). На каждой из них нужно будет установить сервер Tentacle. Каждая машина будет иметь свой IP-адрес. Если мы собираемся использовать внешний балансировщик, он предоставит один IP-адрес, к которому агенты будут подключаться для отправки своих данных.

Если мы используем внешний балансировщик нагрузки, и один из серверов выходит из строя, механизм НА включает один из доступных активных серверов, и агенты Pandora FMS будут продолжать подключаться с тем же адресом, что и раньше, не замечая изменений, но в этом случае балансировщик нагрузки будет отправлять данные не на сервер, который вышел из строя, а на другой активный сервер. Нет необходимости менять что-либо в каждом сервере данных Pandora FMS, даже каждый сервер может сохранять свое собственное имя, полезное для того, чтобы знать, если какой-либо из них не работает, в при просмотре состояния сервера. Модули данных Pandora FMS могут обрабатываться любым сервером без необходимости предварительного распределения. Он разработан таким образом, что НА может быть реализован более удобным для пользователя способом..

В случае использования механизма НА агентов, будет наблюдаться небольшая задержка в отправке данных, так как при каждом выполнении агента, он будет пытаться соединиться с первичным сервером, и если тот не ответит, он сделает это со вторичным (если он был настроен таким образом). Это описано ниже как «Балансировка на программных агентах».

Если вы хотите использовать два сервера данных и оба должны обрабатывать удаленные политики, коллекции и конфигурации, вы должны совместно использовать ключевые каталоги чтобы все экземпляры сервера данных могли читать и записывать в эти каталоги. Консоли также должны иметь доступ к этим общим каталогам.

• /var/spool/pandora/data in/conf

- /var/spool/pandora/data\_in/collections
- /var/spool/pandora/data\_in/md5

 $\odot$ 

- /var/spool/pandora/data\_in/netflow
- /var/www/html/pandora\_console/attachment

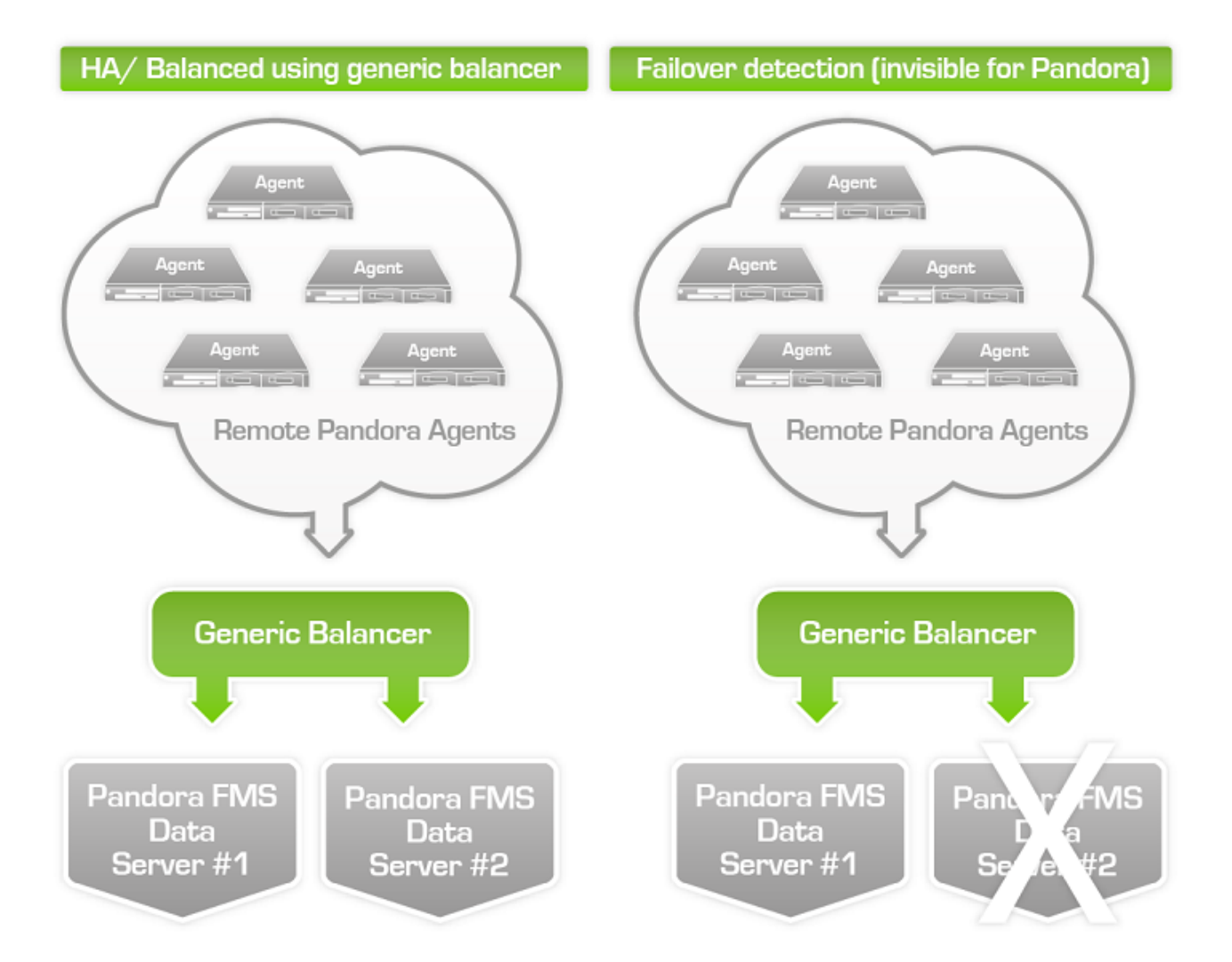

#### **Высокая доступность программных агентов**

С помощью программных агентов можно выполнять балансировку серверов данных, поскольку можно настроить основной сервер данных и резервный сервер. В файле конфигурации агента pandora\_agent.conf должна быть настроена и не комментированной следующая часть файла конфигурации агента:

```
 # Secondary server configuration
 # ==============================
# If secondary mode is set to on error, data files are copied to the secondary
 # server only if the primary server fails. If set to always, data files are
 # always copied to the secondary server
secondary mode on error
secondary server ip localhost
secondary server path /var/spool/pandora/data in
```
secondary server port 41121 secondary transfer mode tentacle secondary server pwd mypassword secondary server ssl no secondary server opts

 $\odot$ 

Доступны следующие опции (для получения дополнительной информации см. главу о конфигурации агента).

- secondary mode: Режим, в котором должен находиться вторичный сервер. Он может иметь два значения:
	- on error: Он будет отправлять данные на вторичный сервер только в том случае, если не может отправить их на первичный сервер.
	- always: Он всегда отправляет данные на вторичный сервер, независимо от того, может ли он связаться с первичным сервером или нет.
- secondary server ip: IP-адрес вторичного сервера.
- secondary server path: Путь, по которому XML копируется на вторичный сервер, обычно /var/spool/pandora/data\_in
- secondary server port: Порт, через который XML будет скопирован на вторичный сервер, в tentacle 41121, в ssh 22 и в ftp 21.
- secondary transfer mode: Режим передачи, который будет использоваться для копирования XML на вторичный сервер, Tentacle, ssh, ftp, …
- secondary server pwd: Параметр пароля для передачи данных по FTP
- secondary server ssl: Установите значение yes или no в зависимости от того, хотите ли вы использовать ssl для передачи данных через Tentacle.
- secondary server opts: Другие параметры, необходимые для трансфера, будут помещены в это поле.

На главном сервере работает только удаленная конфигурация агента, если она включена.

# **Высокая доступность сетевых серверов, WMI, плагинов, web, prediction и т.п.**

Вам необходимо установить несколько сетевых серверов. WMI, Plugin, Web или prediction, на нескольких машинах в сети (все с одинаковой видимостью в отношении систем, подлежащих мониторингу) и все в одном сегменте (чтобы данные о сетевой задержке были согласованными).

Серверы могут быть помечены как основные. Эти серверы будут автоматически собирать данные со всех модулей, назначенных на сервер, который помечен как «неработающий». В самих серверах Pandora FMS реализован механизм, позволяющий обнаружить, что один из них вышел из строя, путем проверки даты последнего контакта. (server threshold x 2). Достаточно, чтобы был активен только один сервер Pandora FMS, чтобы он смог обнаружить падение остальных. Если все серверы Pandora FMS не работают, нет возможности обнаружить или реализовать HA.

 $\odot$ 

Очевидным способом реализации HA и балансировки нагрузки в двухузловой системе является назначение 50% модулей на каждый сервер и маркировка обоих серверов как ведущих. В случае более чем двух главных серверов и третьего упавшего сервера с большим количеством модулей, ожидающих выполнения, первый из главных серверов, выполняющий модуль, «самоназначается» модулем упавшего сервера. В случае восстановления одного из вышедших из строя серверов, модули, которые были назначены основному серверу, автоматически переназначаются.

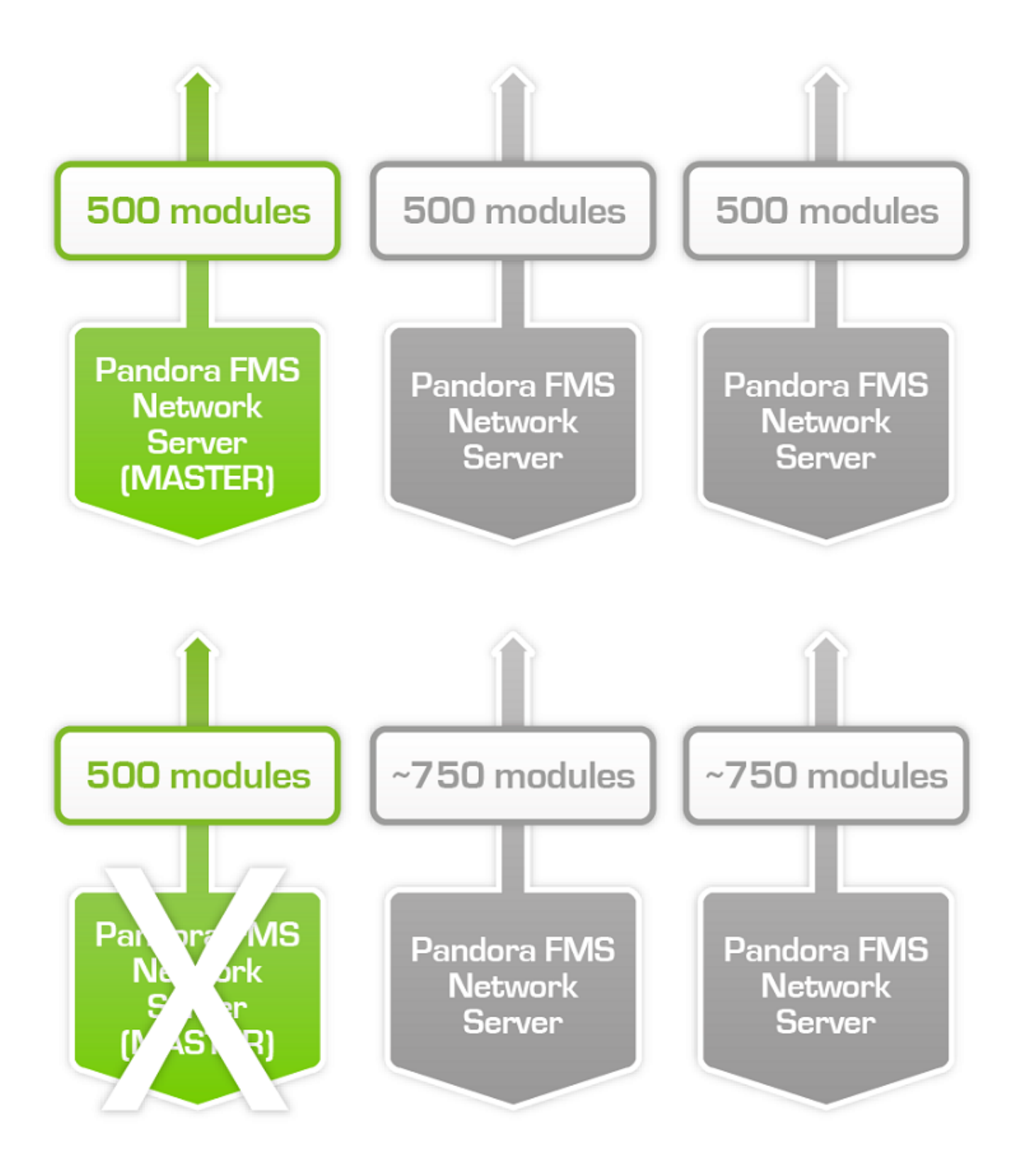

Балансировка нагрузки между различными серверами осуществляется в административной части агента в меню «setup».

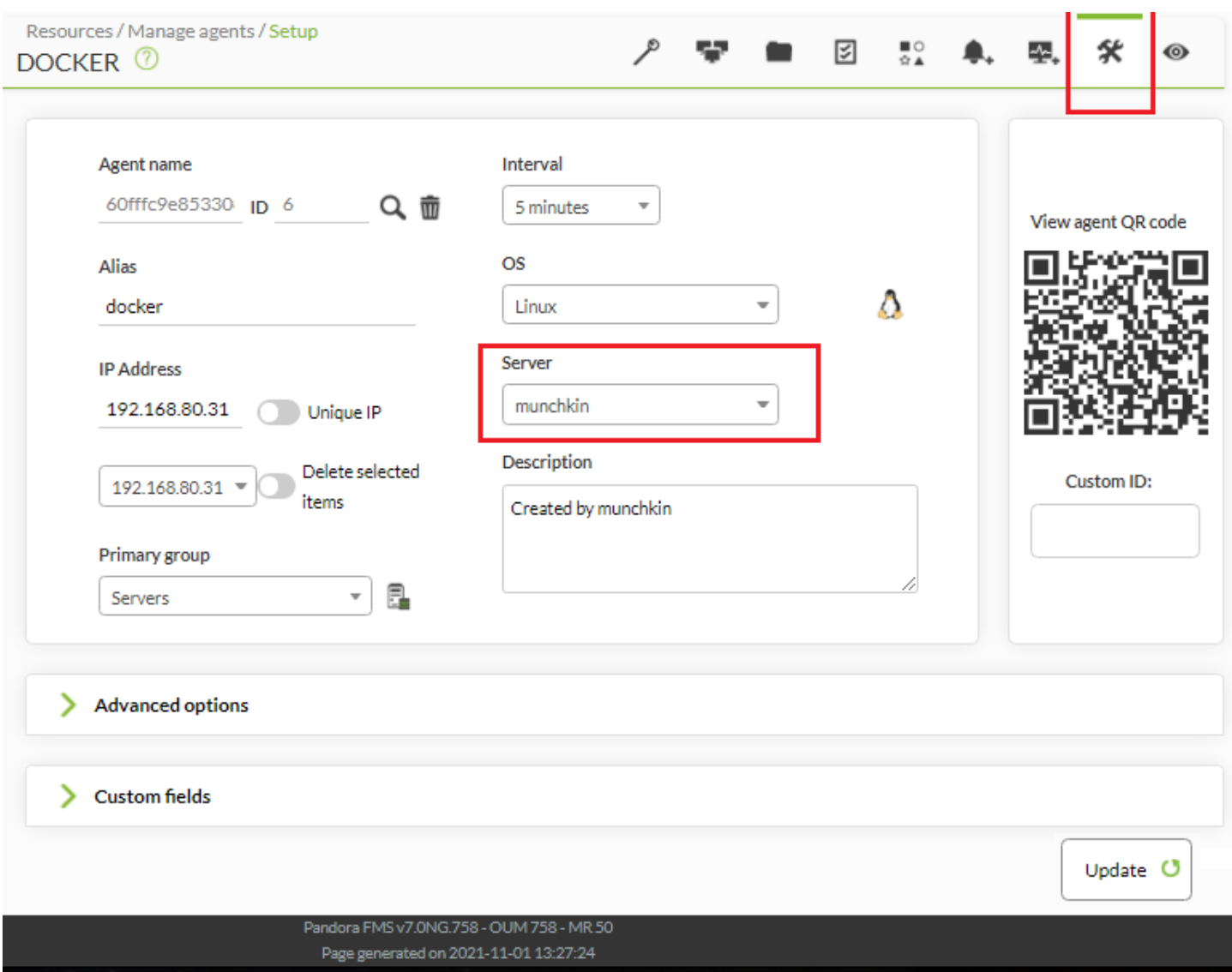

В поле «server» есть комбинированное поле, где вы выбираете сервер, который будет выполнять проверки.

# **Конфигурация на серверах**

Сервер Pandora FMS может работать в двух различных режимах:

- Главный режим.
- Не главный режим.

Если сервер выходит из строя, его модули будут выполняться главным сервером, так что данные не будут потеряны.

В любой момент времени может быть только один главный сервер, который выбирается среди серверов, имеющих параметр конфигурации master в /etc/pandora/pandora\_server.conf со значением больше 0:

master [1..7]

Если текущий главный сервер выходит из строя, выбирается новый главный сервер. Если кандидатов несколько, выбирается кандидат с наибольшим значением master.

Будьте осторожны при отключении серверов. Если сервер с сетевыми модулями выйдет из строя, а сетевой сервер главного сервера будет отключен, эти модули не будут работать.

Например, если у вас есть три сервера Pandora FMS в статусе master, установленным на 1, один главный сервер будет выбран случайным образом, а два других будут работать во второстепенном режиме. Если главный сервер выходит из строя, новый главный сервер выбирается случайным образом.

В pandora\_server.conf были введены следующие параметры:

- ha file: Адрес временного двоичного файла НА.
- ha pid file: Текущий процесс НА.
- pandora service cmd: Контроль состояния службы Pandora FMS.

# **Высокая доступность консоли Pandora FMS**

Только нужно [установить другую консоль](https://pandorafms.com/manual/!776/en/documentation/06_metaconsole/03_installation) указывающую на базу данных. Любая из консолей может использоваться одновременно из разных мест разными пользователями. Мы сможем использовать веб-балансировщик для консолей, если нам понадобится горизонтальный рост для балансировки нагрузки на консоли. Управление системой сессий осуществляется с помощью файлов cookie, которые хранятся в браузере.

В случае использования удаленной конфигурации и для управления ею со всех консолей, оба сервера данных и консоли должны совместно использовать каталог входных данных (по умолчанию: /var/spool/pandora/data\_in) для удаленной конфигурации агентов, коллекций и других каталогов.

[В этом руководстве](https://pandorafms.com/manual/!776/en/documentation/07_technical_annexes/10_share_var_spool_directory_between_several_pandora_servers) показано, как предоставлять общий доступ к этим каталогам с помощью NFS и GlusterFS.

data in, так как это негативно скажется на производительности сервера.

#### **Обновление**

При обновлении консоли Pandora FMS в среде высокой доступности важно учитывать следующие соображения при обновлении через OUM посредством Update Manager → [Update](https://pandorafms.com/manual/!776/ru/documentation/02_installation/02_anexo_upgrade#обновления_оффлайн) [Manager offline.](https://pandorafms.com/manual/!776/ru/documentation/02_installation/02_anexo_upgrade#обновления_оффлайн)

Пользователи версии Enterprise могут загрузить пакет OUM с сайта поддержки Pandora FMS.

В сбалансированной среде с общей базой данных при обновлении первой консоли к базе данных применяются соответствующие изменения. Это приводит к тому, что при обновлении второй консоли Pandora FMS выдает ошибку при поиске информации, уже вставленной в базу данных. Однако обновление консоли будет осуществляться тем же способом.

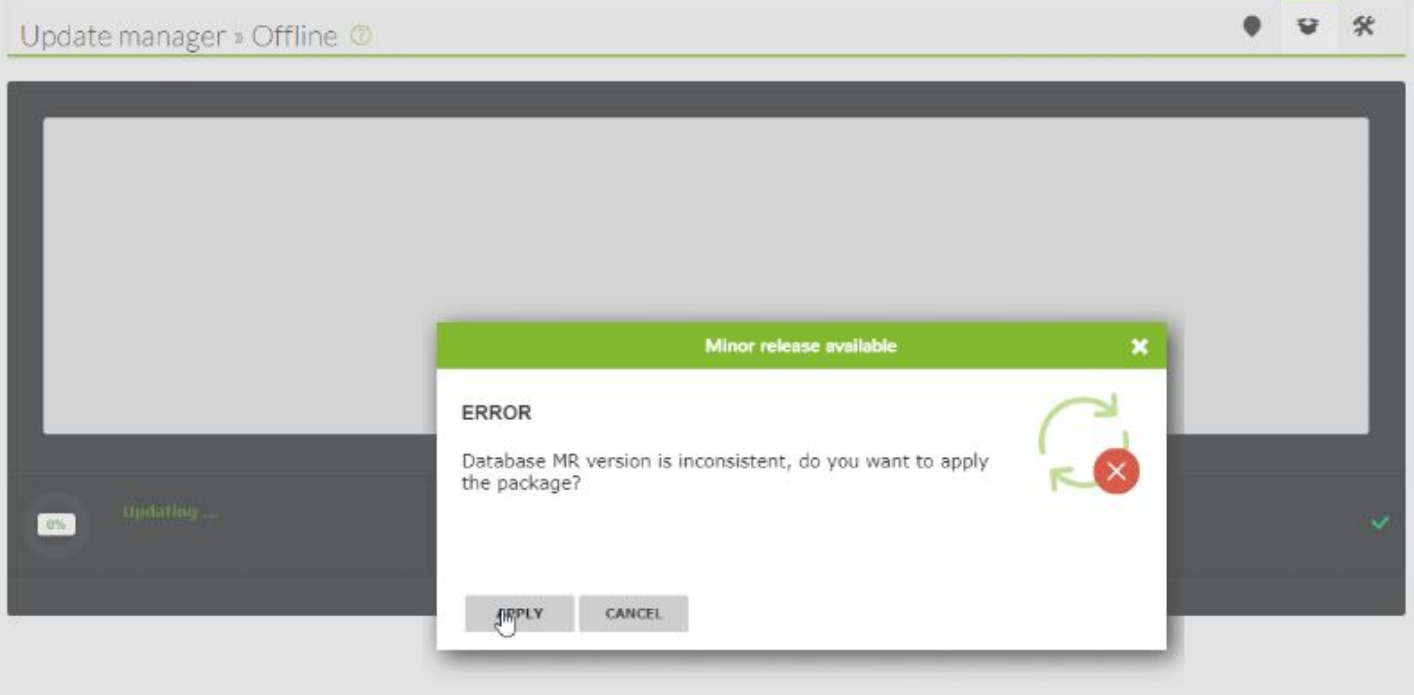

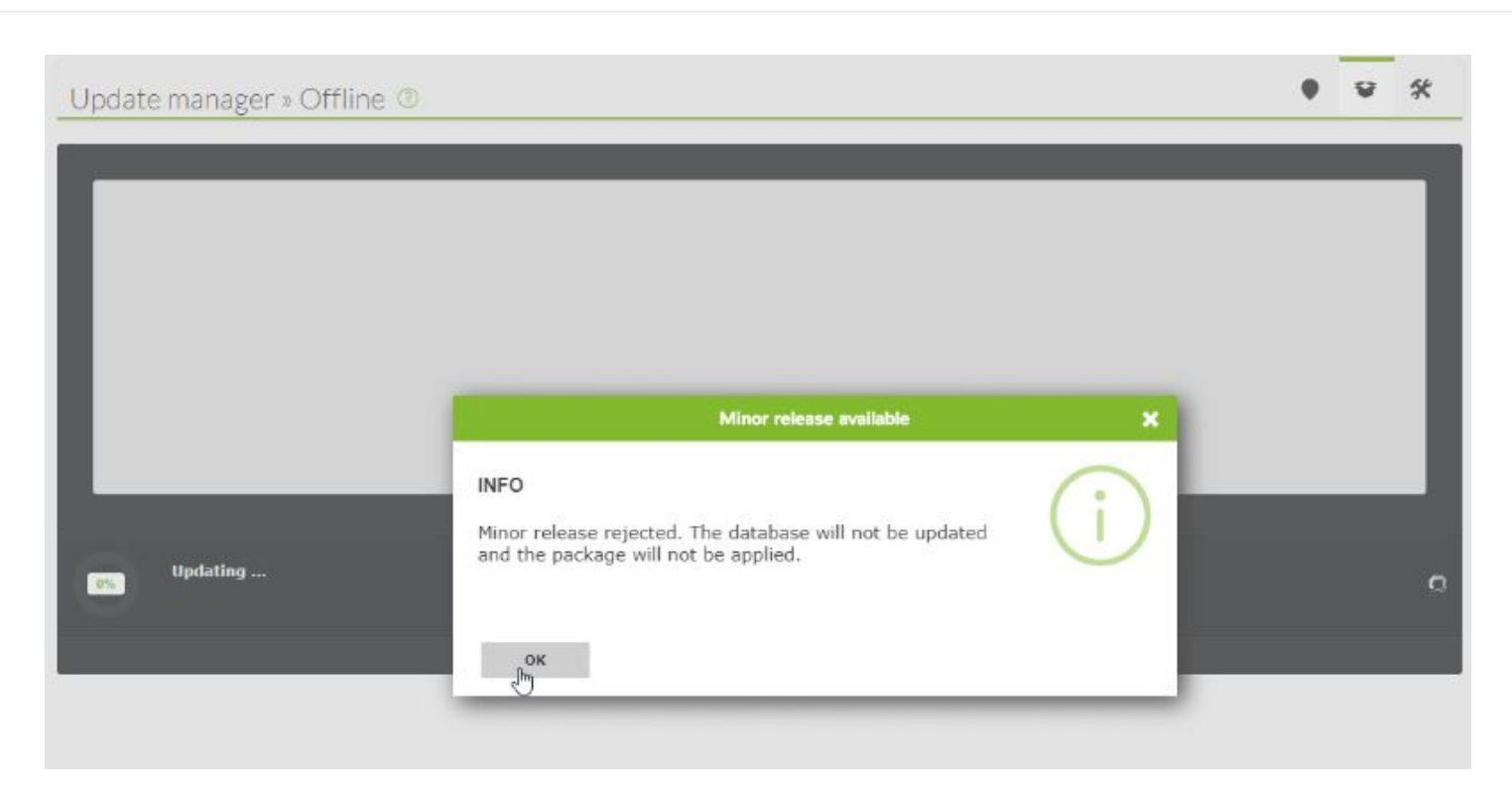

# **Высокая доступность в базе данных**

Цель данного раздела - предложить комплексное решение для HA в среде Pandora FMS. Это единственная модель HA с официальной поддержкой Pandora FMS. Это решение поставляется предварительно установленным - из OUM 724. Эта система заменяет DRBD и другие системы HA, рекомендованные в прошлом.

Это первое применение базы данных HA в Pandora FMS, и процесс установки почти полностью ручной, с использованием консоли GNU/Linux в качестве root. В будущих версиях мы облегчим настройку из графического интерфейса.

Pandora FMS основана на базе данных MySQL для конфигурирования и хранения данных. Сбой базы данных может на мгновение парализовать работу инструмента мониторинга. Кластер базы данных высокой доступности Pandora FMS позволяет нам легко развернуть надежную и отказоустойчивую архитектуру.

Это продвинутая функция, требующая знания систем GNU/Linux.

Управление ресурсами кластера осуществляется с помощью [Pacemaker,](https://github.com/ClusterLabs/pacemaker) усовершенствованного и масштабируемого менеджера ресурсов кластера высокой доступности. [Corosync](http://corosync.github.io/corosync/) предоставляет модель связи закрытой группы процессов для

создания реплицированных машин состояний. [Percona](https://www.percona.com/) была выбрана в качестве РСУБД по умолчанию благодаря своей масштабируемости, доступности, безопасности и функциям резервного копирования.

Активная/пассивная[репликация](https://dev.mysql.com/doc/refman/5.7/en/replication.html) осуществляется с одного ведущего узла (с разрешением на запись) на любое количество ведомых узлов (только для чтения). Виртуальный IP-адрес всегда ведет к текущему главному узлу. Если ведущий узел выходит из строя, один из ведомых узлов становится ведущим, а виртуальный IP-адрес обновляется соответствующим образом.

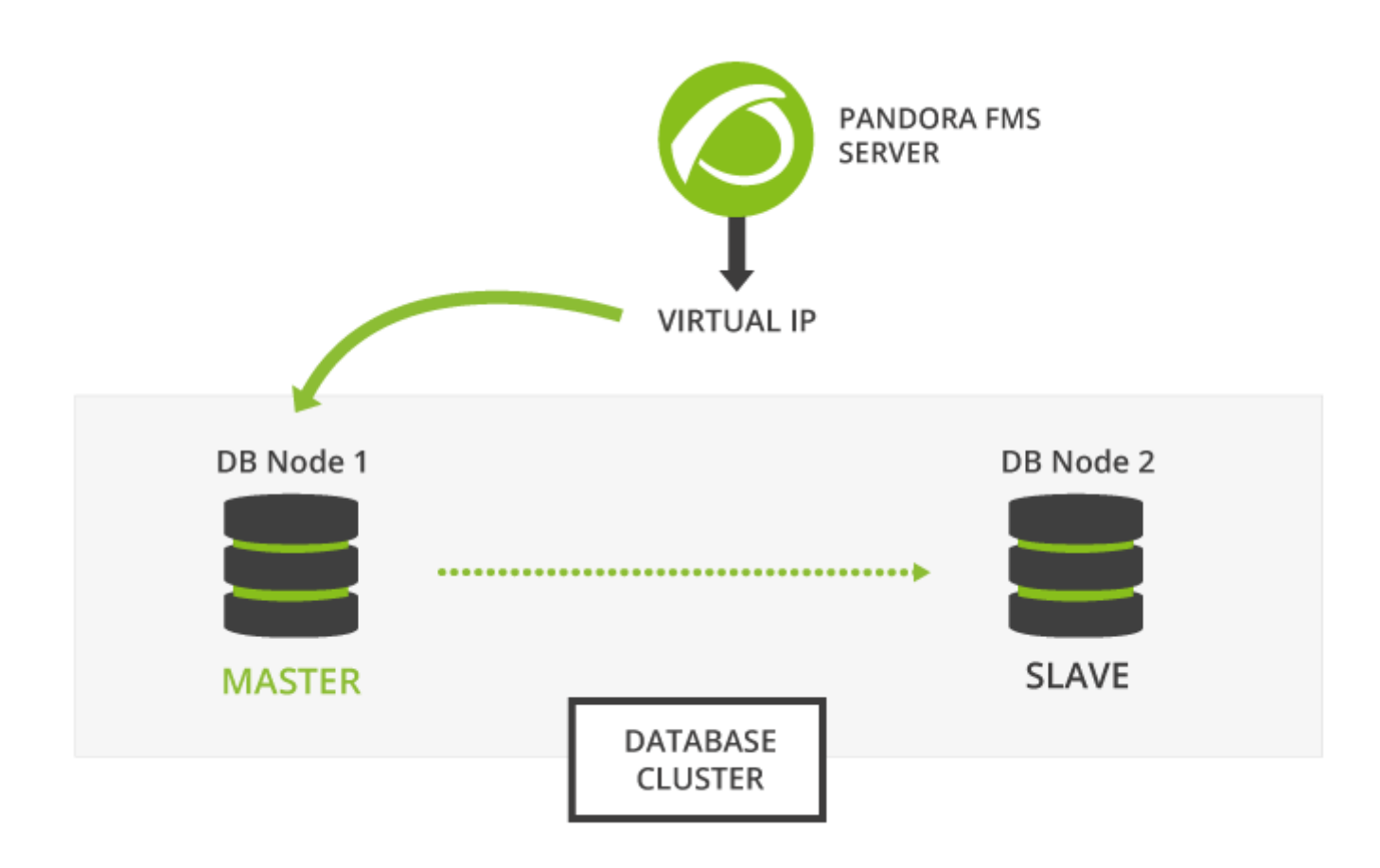

Инструмент базы данных Pandora FMS HA, pandora ha, осуществляет мониторинг кластера и следит за тем, чтобы сервер Pandora FMS непрерывно работал, перезапуская его при необходимости. pandora\_ha в свою очередь контролируется systemd.

Рекомендуется хранить максимум 15 дней данных и событий, для более длительного хранения [следует](https://pandorafms.com/manual/!776/ru/documentation/05_big_environments/09_pandorafms_engineering#историческая_база_данных_уплотнение_данных) [создать историческую базу данных.](https://pandorafms.com/manual/!776/ru/documentation/05_big_environments/09_pandorafms_engineering#историческая_база_данных_уплотнение_данных) См. также тему «[Управление и администрирование серверов PFMS](https://pandorafms.com/manual/!776/ru/documentation/05_big_environments/07_server_management#историческая_база_данных)».

# <span id="page-20-0"></span>**Установка для RHEL 8 и Rocky Linux 8**

Версия 760 или более поздняя

В этом примере будет настроен cluster из двух узлов, с hosts: node1 и node2.

Измените имена hosts, пароли и т.д. по мере необходимости в соответствии с развертываемой средой.

Команды, которые должны быть выполнены на любом узле, будут иметь следующий синтаксис (пример для node1):

 $node1#$ <command> <command>  $<$ command $>$ 

 $\odot$ 

Команды, которые должны быть выполнены на всех узлах, будут предваряться словом all:

 $a11#$ <command> <command>  $<$ command $>$ 

Существует также дополнительный host под названием pandorafms, на котором будет установлен Pandora FMS. Когда ссылаются на all, это относится только к узлам базы данных, дополнительный узел Pandora FMS всегда будет упоминаться как pandorafms и не является частью all.

#### Пререквизиты

RHEL версии 8 или Rocky Linux версии 8 должны быть установлены на всех hosts, и должны иметь возможность разрешать hostnames других hosts.

На каждом *host* должен быть установлен и запущен сервер OpenSSH. Подавление предупреждения, которое отображает OpenSSH:

 $a11#$ 

```
[ -f /etc/cron.hourly/motd rebuild ] && rm -f
/etc/cron.hourly/motd rebuild sed -i -e 's/^Banner.*//g' /etc/ssh/sshd config
systemctl restart sshd
```
Инструмент базы данных Pandora FMS НА не будет работать должным образом, если в OpenSSH настроено предупреждение.

Сгенерируйте новые ключи аутентификации SSH для каждого host и скопируйте открытый

ключ для каждого из hosts.

Вы можете сгенерировать ключи для пользователя, отличного от root, для последующей установки кластера с пользователем «non-root».

all# printf "\n\n\n" | ssh-keygen -t rsa -P '' ssh-copy-id -p22 root@node1 ssh-copy-id -p22 root@node2

```
pandorafms#
printf "\n\n\n" | ssh-keygen -t rsa -P ''
ssh-copy-id -p22 root@node1
ssh-copy-id -p22 root@node2
```
На узле Pandora FMS скопируйте пару ключей в следующие каталоги httpd , ssh. Консоль Pandora FMS (httpd) должна получить статус cluster:

pandorafms# cp -r /root/.ssh/ /usr/share/httpd/ chown -R apache:apache /usr/share/httpd/.ssh/

Следующие шаги необходимы только в том случае, если узлы используют SSH на нестандартном порту.

Вы должны заменить 22 на номер порта, который вы используете:

```
all#
echo -e "Host node1\n Port 22">> /root/.ssh/config
echo -e "Host node2\n Port 22">> /root/.ssh/config
```
Вы должны протестировать аутентификацию без пароля от каждого узла к другим:

ssh node1 ssh node2 pandorafms# ssh node1 ssh node2

all#

#### Установка Percona

Установите необходимый пакет:

```
a11#dnf install dnf-utils \setminushttps://dl.fedoraproject.org/pub/epel/epel-release-latest-8.noarch.rpm \
https://repo.percona.com/yum/percona-release-latest.noarch.rpm"
dnf module disable -y mysql
dnf install -y Percona-Server-server-57 percona-xtrabackup-24
```
Для получения дополнительной информации о процессе установки Percona вы можете обратиться к официальной документации по продукту:

https://www.percona.com/doc/percona-server/5.7/installation/yum repo.html

После установки пакетов убедитесь, что служба Регсопа отключена, так как ею будет управлять cluster:

 $all#$ systemctl disable mysqld

Если системная служба не отключена, диспетчер ресурсов cluster не будет работать правильно.

Затем запустите сервер Percona:

 $all#$ systemctl start mysqld

Будет сгенерирован новый временный пароль для подключения к /var/log/mysqld.log. Подключитесь к серверу Регсопа и измените пароль для root:

```
a11#export MYSQL_PWD=$(grep "temporary password" /var/log/mysqld.log | rev | cut -d'
' -f1 | rev)
echo """
  SET PASSWORD FOR 'root'@'localhost' = PASSWORD('Pandor4!');
  UNINSTALL PLUGIN validate password;
  SET PASSWORD FOR 'root'@'localhost' = PASSWORD('pandora');
```
#### """ | mysql --connect-expired-password -uroot

При выполнении настройки MySQL это можно сделать с помощью следующего автогенератора, который уже включен в установочный пакет сервера Pandora FMS Enterprise по умолчанию.

После установки server, вы найдете построитель конфигурации для репликации базы данных по пути:

```
/usr/share/pandora_server/util/myconfig_ha_gen.sh
```
Example: ./myconfig ha gen.sh -i serverid [-l file location] [-d database] [-b binlog] [-u dbuser] [-p dbpass] [-s poolsize] [-h help] Mandatory parameters: -i --serverid Set the server id for the database (Mandatory) Optional parameters: -l --location Set my.cnf custom location including filename. [ default value: /etc/my.cnf ] (optional) -d --database Set the database to be replicated. [ default value: pandora ] (optional) -b --binlog Set binlog file. [ default value: mysql-bin ] (optional) -u --dbuser Set dbuser for mysql connection and backups. [ default value: root ] (optional) -p --dbpass Set dbpassword for mysql connection and backups. [ default value: pandora ] (optional) -s --poolsize Set innodb buffer\_pool\_size static size in M (Megabytes) or G (Gigabytes). [ default value: autocalculated ] (optional) -h --help Print help.

В текущем случае, когда базы данных не находятся на том же сервере, что и приложение, необходимо будет скопировать script в стандартных средах некоторые необязательные параметры для пользовательских сред.

pandorafms# scp /usr/share/pandora server/util/myconfig ha gen.sh root@node1:/root/ scp /usr/share/pandora server/util/myconfig ha gen.sh root@node2:/root/

Необходимо будет только передать параметр serverid (обязательный) в стандартных средах и некоторые необязательные параметры для пользовательских сред.

Если заданный по умолчанию или заданный пользователь не подключается к базе данных, сценарий завершится с ошибкой подключения.

У вас также есть возможность передать имя базы данных, пользователя и пароль в качестве аргументов. В противном случае будут использоваться настройки по умолчанию.

В этом случае он выполнит сценарий на обоих узлах, передав server id только в том

случае, если он имеет учетные данные по умолчанию, в противном случае он должен определить необходимые параметры.

node1# /root/myconfig\_ha\_gen.sh -i 1

 $\odot$ 

node2# /root/myconfig\_ha\_gen.sh -i 2

Каждый узел должен иметь уникальный идентификатор.

Файл конфигурации Percona будет записан в /etc/my.cnf , где будут определены идентификатор сервера и рекомендуемая конфигурация для репликации базы данных. Вы должны перезапустить службу mysqld, чтобы убедиться, что конфигурация применена правильно.

all# systemctl restart mysqld

#### **Установка Pandora FMS**

Вы можете либо выполнить полностью новую установку, либо перенести имеющиеся данные из существующего экземпляра.

**Новая установка Pandora FMS**

[Установите Pandora FMS](https://pandorafms.com/manual/!776/ru/documentation/02_installation/01_installing#установка) на вновь созданную базу данных. Остановите сервер Pandora FMS:

pandorafms# /etc/init.d/pandora\_server stop

Начиная с версии NG 754 у вас [появились дополнительные возможности по ручному запуску](https://pandorafms.com/manual/!776/ru/documentation/05_big_environments/07_server_management#ручные_запуск_и_остановка_серверов_pandora_fms) [и остановке](https://pandorafms.com/manual/!776/ru/documentation/05_big_environments/07_server_management#ручные_запуск_и_остановка_серверов_pandora_fms) сред высокой доступности (HA).

**Существующая установка Pandora FMS**

Остановите сервер Pandora FMS:

pandorafms#

Создайте резервную копию базы данных Pandora FMS и перенесите ее на узел 1:

```
pandorafms# mysqldump -uroot -ppandora --databases pandora> /tmp/pandoradb.sql
scp /tmp/pandoradb.sql nodel:/tmp/
```
Теперь загрузите информацию в новую базу данных на узле (если вы не используете учетные данные и имя базы данных по умолчанию, измените их в следующей команде);

node1# mysql -uroot -ppandora pandora -e source "/tmp/pandoradb.sql"

#### Конфигурация репликации

Предоставьте необходимые привилегии для репликации, чтобы она работала на всех базах данных:

 $all#$ mysql -uroot -ppandora GRANT ALL ON pandora.\* TO 'root'@'%' IDENTIFIED BY 'pandora'; GRANT REPLICATION CLIENT, REPLICATION SLAVE ON \*.\* TO 'root'@'%' IDENTIFIED BY 'pandora'; GRANT REPLICATION CLIENT, REPLICATION SLAVE ON \*.\* TO 'pandora'@'%' IDENTIFIED BY 'pandora'; GRANT REPLICATION CLIENT, REPLICATION SLAVE, SUPER, PROCESS, RELOAD ON \*.\* TO 'root'@'localhost' IDENTIFIED BY 'pandora'; GRANT select ON mysql.user TO 'root'@'%' IDENTIFIED BY 'pandora'; FLUSH PRIVILEGES; quit;

Остановите базу данных node2:

 $node2#$ systemctl stop mysqld

Сделайте резервную копию базы данных первого узла (node1) и запишите имя и позицию главного log файла (в данном примере mysql-bin.000001 и 785):

```
node1#[ -e /root/pandoradb.bak ] && rm -rf /root/pandoradb.bak
innobackupex --no-timestamp /root/pandoradb.bak/
innobackupex --apply-log /root/pandoradb.bak/
rsync -avpP -e ssh /root/pandoradb.bak/ node2:/var/lib/mysql/
cat /root/pandoradb.bak/xtrabackup binlog info
```
Загрузите базу данных на второй узел (node2) и настройте ее на репликацию с первого узла (необходимо установить MASTER LOG FILE и MASTER LOG POS на значения из предыдущего шага):

```
node2#
chown -R mysql:mysql /var/lib/mysql
chcon -R system_u:object_r:mysqld_db_t:s0 /var/lib/mysql
systemctl start mysqld
mysql -uroot -ppandora
  CHANGE MASTER TO MASTER HOST='node1',
  MASTER USER='root', MASTER PASSWORD='pandora',
   MASTER_LOG_FILE ='mysql-bin.000001', MASTER_LOG_POS =785;
   START SLAVE;
   SHOW SLAVE STATUS \G
```
Вы получите результат, похожий на:

\*\*\*\*\*\*\*\*\*\*\* 1. now \*\*\*\*\*\*\* Slave IO State: Waiting for master to send event Master\_Host: node1 Master\_User: root Master\_Port: 3306 Connect\_Retry: 60 Master\_Log\_File: mysql-bin.000002 Read\_Master\_Log\_Pos: 785 Relay Log File: node2-relay-bin.000003 Relay Log Pos: 998 Relay Master Log File: mysql-bin.000002 Slave\_IO\_Running: Yes Slave\_SQL\_Running: Yes Replicate Do DB: pandora Replicate\_Ignore\_DB: Replicate\_Do\_Table: Replicate\_Ignore\_Table: Replicate Wild Do Table: Replicate Wild Ignore Table: Last Errno: 0 Last\_Error: Skip Counter: 0 Exec\_Master\_Log\_Pos: 785 Relay\_Log\_Space: 1252 Until Condition: None Until\_Log\_File: Until\_Log\_Pos: 0 Master SSL Allowed: No Master SSL CA File: Master\_SSL\_CA\_Path: Master\_SSL\_Cert: Master\_SSL\_Cipher: Master\_SSL\_Key: Seconds\_Behind\_Master: 0 Master SSL Verify Server Cert: No Last\_IO\_Errno: 0 Last\_IO\_Error: Last SQL Errno: 0 Last\_SQL\_Error: Replicate\_Ignore\_Server\_Ids: Master\_Server\_Id: 1 Master\_UUID: 580d8bb0-6991-11e8-9a22-16efadb2f150 Master\_Info\_File: mysql.slave\_master\_info SQL\_Delay: 0 SQL\_Remaining\_Delay: NULL Slave\_SQL\_Running\_State: Slave has read all relay log; waiting for more updates Master\_Retry\_Count: 86400 Master Bind: Last IO Error Timestamp: Last\_SQL\_Error\_Timestamp: Master\_SSL\_Crl: Master\_SSL\_Crlpath: Retrieved\_Gtid\_Set: Executed\_Gtid\_Set: Auto\_Position: 0 Replicate\_Rewrite\_DB: Channel\_Name: Master\_TLS\_Version: 1 row in set  $(0.00$  sec)

Вы должны убедиться, что Slave IO Running и Slave SQL Running показывают Yes. Другие значения могут отличаться от приведенных в примере.

Если все в порядке, выйдите из интерфейса базы данных:

 $#node2$ mysql> QUIT

 $\odot$ 

#### <span id="page-29-0"></span>Конфигурация кластера с двумя узлами

Установите необходимые пакеты: Для Rocky Linux<sup>™</sup> достаточно выполнить следующую команду.

 $all#$ dnf install -y --enablerepo='ha' chrony epel-release corosync pacemaker pcs

В случае RedHat перед установкой необходимо включить репозиторий rhel-8-for-x86 64highavailability-rpms us subscription manager.

 $a11#$ subscription-manager repos --enable=rhel-8-for-x86 64-highavailability-rpms dnf install -y --enablerepo='rhel-8-for-x86 64-highavailability-rpms' chrony epel-release corosync pacemaker pcs

Теперь определите конфигурационный файл и включите службы corosync, pscd и chrony (замена старого ntpd).

```
all#cp /etc/corosync/corosync.conf.example /etc/corosync/corosync.conf
systemctl enable chronyd --now
systemctl enable pcsd --now
systemctl enable corosync --now
```
При попытке запустить службу согозупс: вы можете увидеть сообщение об ошибке: это связано с тем, что она еще не настроена, проигнорируйте его и продолжите следующие шаги.

Остановите сервер Percona:

all# systemctl stop mysqld

#### **Аутентификация всех узлов в кластере**

Определите пароль пользователя hacluster:

all# echo hapass | passwd hacluster --stdin

Создайте и запустите cluster, эти шаги будут необходимы только для того, чтобы сделать это в node1:

node1# pcs host auth node1 node2 -u hacluster -p hapass pcs cluster setup pandorafms node1 node2 --force pcs cluster start --all pcs cluster enable --all pcs property set stonith-enabled=false pcs property set no-quorum-policy=ignore

Проверьте состояние cluster:

node1# pcs status

Вы увидите результат, аналогичный следующему:

```
Cluster name: pandoraha
  Stack: corosync
  Current DC: node1 (version 1.1.18-11.el7_5.2-2b07d5c5a9) - partition
with quorum
  Last updated: Fri Jun 8 12:53:49 2018
  Last change: Fri Jun 8 12:53:47 2018 by root via cibadmin on node1
  2 nodes configured
  0 resources configured
  Online: [ node1 node2 ]
  No resources
  Daemon Status:
    corosync: active/disabled
    pacemaker: active/disabled
    pcsd: active/enabled
```
Оба узла должны быть в режиме онлайн

( Online: [ node1 node2 ] ).

Другие значения могут отличаться от приведенных в примере.

#### **Установка агента репликации Pacemaker от Percona**

Кардиостимулятор можно загрузить вручную из [библиотеки PFMS](https://pandorafms.com/library/pacemaker-replication-agent-for-mysql/).

Если у вас есть доступ в Интернет, вы можете установить его, запустив:

```
all#
cd /usr/lib/ocf/resource.d/
mkdir percona
cd percona
curl -L -o pacemaker mysql replication.zip
https://pandorafms.com/library/wp-content/uploads/2019/12/pacemaker_mysq
l_replication.zip
unzip pacemaker mysql replication.zip
rm -f pacemaker mysql replication.zip
chmod u+x mysql
cd
```
Настройте ресурсы cluster.

Если пароль по умолчанию, используемый в данном руководстве для пользователя базы данных root, был изменен, рекомендуется обновить replication\_passwd и test\_passwd соответственно. Имена ресурсов cluster должны быть точно такими, как указано в

данном руководстве (pandoraip и pandoradb).

 $\odot$ 

Замените <VIRT\_IP> на предпочитаемый виртуальный IP-адрес:

```
#node1
export VIP='<VIRT_IP>'
pcs resource create pandoradb ocf:percona:mysql config="/etc/my.cnf" \
pid="/var/run/mysqld/mysqld.pid" socket="/var/lib/mysql/mysql.sock" \
replication_user="root" replication_passwd="pandora" max_slave_lag="60" \
evict outdated slaves="false" binary="/usr/sbin/mysqld" datadir="/var/lib/mysql"
\lambdatest user="root" test passwd="pandora" op start interval="0" timeout="60s" \
op stop interval="0" timeout="60s" op promote timeout="120" op demote
timeout="120" \setminusop monitor role="Master" timeout="30" interval="5" on-fail="restart" op monitor
role="Slave" \
timeout="30" interval="10"
pcs resource create pandoraip ocf:heartbeat:IPaddr2 ip=$VIP cidr netmask=24 \
op monitor interval=20s
pcs resource promotable pandoradb meta master-max="1" master-node-max="1" clone-
max="2" clone-node-max="1" notify="true" \
globally-unique=" false" target-role="Master" is-managed="true"
pcs constraint colocation add master pandoradb-clone with pandoraip
pcs constraint order promote pandoradb-clone then start pandoraip
sleep 5 ; pcs resource cleanup
Проверка состояния cluster:
```
node1# pcs status

Вы увидите результат, аналогичный следующему:

```
Cluster name: pandorafms
Cluster Summary:
 * Stack: corosync
 * Current DC: node1 (version 2.1.0-8.el8-7c3f660707) - partition with
quorum
 * Last updated: Wed Feb 2 16:15:07 2022
 * Last change: Mon Jan 31 15:49:07 2022 by root via crm attribute on
node1
 * 2 nodes configured
 * 3 resource instances configured
Node List:
 * Online: [ node1 node2 ]
Full List of Resources:
 * pandoraip (ocf::heartbeat:IPaddr2): Started node1
  * Clone Set: pandoradb-clone [pandoradb] (promotable):
   * Masters: [ node1 ]
    * Slaves: [ node2 ]
Daemon Status:
 corosync: active/enabled
 pacemaker: active/enabled
 pcsd: active/enabled
```
Оба узла должны быть в режиме онлайн

( Online: [ node1 node2 ] ).

Другие значения могут отличаться от приведенных в примере.

#### **Конфигурация двухузлового кластера с пользователем "не root"**

Он будет [проводиться аналогично предыдущему](#page-29-0).

Учетные данные пользователя должны быть скопированы, как уже объяснялось ранее, и необходимо выполнить следующие действия:

```
# All nodes:
useradd <usuario>
passwd <usuario>
usermod -a -G haclient <usuario>
# Enable PCS ACL system
pcs property set enable-acl=true --force
# Create role
pcs acl role create <rol> description="RW role" write xpath /cib
# Create PCS user - Local user
pcs acl user create <usuario> <rol>
```

```
# Login into PCS from ALL nodes
su - 2usuario
pcs status
Username: <usuario>
Password: *****
# Wait for 'Authorized' message, ignore output. Wait a second and retry 'pcs
status' command
```
#### <span id="page-34-0"></span>Установка для RedHat 7 и CentOS 7

Версия 759 или более ранняя

Мы создадим двухузловой кластер с хостами node1 и node2. Мы меняем имена хостов. пароли и т.д. в зависимости от того, что нам нужно для соответствия нашей среде.

Командам, которые должны быть выполнены на узле, предшествует имя хоста этого узла. Например:

 $node1# < command$ 

 $\odot$ 

Перед командами, которые должны быть выполнены на всех узлах, должно стоять слово all. Например:

all# <command>

Существует дополнительный хост, называемый pandorafms, на котором находится или установлен Pandora FMS.

Когда all относится только к узлам Базы данных, дополнительный узел Pandora FMS всегда будет упоминаться как pandorafms и не является частью all.

#### Предварительные требования

CentOS версии 7 должна быть установлена на всех хостах и должна иметь возможность разрешать имена других хостов.

```
nodel# ping node2
PING node2 (192.168.0.2) 56(84) bytes of data.
node2# ping node1
PING nodel (192.168.0.1) 56(84) bytes of data.
```
 pandorafms# ping node1 PING node1 (192.168.0.1) 56(84) bytes of data.

 pandorafms# ping node2 PING node2 (192.168.0.2) 56(84) bytes of data.

На каждом хосте должен быть установлен и запущен сервер Open SSH. Уберите баннер с надписью Open SSH:

```
all# [ -f /etc/cron.hourly/motd rebuild ] && rm -f /etc/cron.hourly/motd rebuild
all# sed -i -e 's/^Banner.*//g' /etc/ssh/sshd_config
all# systemctl restart sshd
```
Инструмент базы данных Pandora FMS HA не будет работать правильно, если баннер настроен на Open SSH.

Мы генерируем новые ключи аутентификации SSH для каждого узла и копируем открытый ключ для каждого узла:

Ключи могут быть созданы для пользователя NO root, для последующей установки кластера с пользователем «no root».

```
node1# echo -e "\n\n\n" | ssh-keygen -t rsa
node1# ssh-copy-id -p22 root@node2
node1# ssh node2
node2# echo -e "\n\n\n" | ssh-keygen -t rsa
node2# ssh-copy-id -p22 root@node1
node2# ssh node1
pandorafms# echo -e "\n\n\n" | ssh-keygen -t rsa
pandorafms# ssh-copy-id -p22 root@node1
pandorafms# ssh-copy-id -p22 root@node2
pandorafms# ssh node1
pandorafms# ssh node2
```
На узле Pandora FMS скопируйте пару ключей в /usr/share/httpd/.ssh /. Консоль Pandora FMS должна восстановить состояние кластера:

```
 pandorafms# cp -r /root/.ssh/ /usr/share/httpd/
 pandorafms# chown -R apache:apache /usr/share/httpd/.ssh/
```
Следующие шаги необходимы только в том случае, если узлы используют SSH на нестандартном порту. Заменим 22 на правильный номер порта:

all# echo -e "Host nodel\n Port 22">> /root/.ssh/config all# echo -e "Host node2\n Port 22">> /root/.ssh/config

#### Установка Percona

Установите необходимый пакет:

```
all# yum install https://repo.percona.com/yum/percona-release-latest.noarch.rpm
```
all# yum install -y Percona-Server-server-57 percona-xtrabackup-24

Для получения дополнительной информации о процессе установки Percona, пожалуйста, обратитесь к официальной документации продукта: https://www.percona.com/doc/percona-server/5.7/installation/yum repo.html

После установки пакетов мы убеждаемся, что служба Регсопа деактивирована, поскольку она управляется кластером:

all# systemctl disable mysqld

Если системная служба не отключена, менеджер ресурсов кластера будет работать неправильно.

Далее мы запускаем сервер Percona:

```
all# systemctl start mysqld
```
Будет сгенерирован новый временный пароль, подключенный к /var/log/mysgld.log. Мы подключаемся к серверу Регсопа и меняем пароль root:

```
all# mysql -uroot -p$(grep "temporary password" /var/log/mysqld.loq | \
rev |cut -d' -f1| rev)
mysql> SET PASSWORD FOR 'root'@'localhost' = PASSWORD('Pandor4!');
mysql> UNINSTALL PLUGIN validate_password;
mysql> SET PASSWORD FOR 'root'@'localhost' = PASSWORD('pandora');
mysql> quit
```
Переустановите с помощью опции ha.

pandorafms# ./pandora server installer --install --ha

После установки сервера с включенными инструментами HA вы найдете генератор конфигурации для репликации базы данных по пути: /usr/share/pandora\_server/util/myconfig\_ha\_gen.sh.

```
Пример: ./myconfig_ha_gen.sh -i serverid [-l file_location] [-d database] [-b
binlog] [-u dbuser] [-p dbpass] [-s poolsize] [-h help]
Mandatory parameters:
       -i --serverid Set the server id for the database (Mandatory)
Optional parameters:
       -l --location Set my.cnf custom location including filename. [ default
value: /etc/my.cnf ] (optional)
       -d --database Set the database to be replicated. [ default value:
pandora ] (optional)
       -b --binlog Set binlog file. [ default value: mysql-bin ] (optional)
       -u --dbuser Set dbuser for mysql connection and backups. [ default
value: root ] (optional)
      -p --dbpass Set dbpassword for mysql connection and backups. [
default value: pandora ] (optional)
      -s --poolsize Set innodb buffer pool size static size in M (Megabytes)
or G (Gigabytes). [ default value: autocalculated ] (optional)
       -h --help Print help.
```
В текущем случае, когда базы данных не находятся на том же сервере, что и приложение, необходимо скопировать сценарий на узлы для локального выполнения.

```
pandorafms# scp /usr/share/pandora_server/util/myconfig_ha_gen.sh
root@node1:/root/
pandorafms# scp /usr/share/pandora_server/util/myconfig_ha_gen.sh
root@node2:/root/
```
Как мы видим в примере, необходимо передать только параметр serverid (обязательный) в стандартных средах и некоторые необязательные параметры для пользовательских сред.

Если пользователь по умолчанию или определенный пользователь не подключится к базе данных, сценарий завершится с ошибкой подключения.

Также можно передать базу данных, пользователя и пароль в качестве аргументов. В противном случае будут использоваться настройки по умолчанию.

Для этого случая мы запустим скрипт на обоих узлах, передав только id сервера, если у нас есть учетные данные по умолчанию, в противном случае определим необходимые параметры.

 node1# /root/myconfig\_ha\_gen.sh -i 1 node2# /root/myconfig\_ha\_gen.sh -i 2

ВАЖНО: Каждый узел должен иметь уникальный идентификатор.

Конфигурационный файл Percona записывается в /etc/my.cnf, где определяется идентификатор сервера и рекомендуемая конфигурация для репликации базы данных.

Перезапуск службы mysqld, чтобы убедиться, что конфигурация была применена правильно.

all# systemctl restart mysqld

**Установка Pandora FMS**

**Новая установка Pandora FMS**

Мы устанавливаем Pandora FMS во вновь созданную базу данных. Для получения дополнительной информации:

https://wiki.pandorafms.com/es:documentation:02 installation:01 installing

Остановите сервер Pandora FMS:

pandorafms# /etc/init.d/pandora\_server stop

Начиная с версии NG 754 и выше, доступны [дополнительные опции по ручному запуску и](https://pandorafms.com/manual/!776/ru/documentation/05_big_environments/07_server_management) [выключению](https://pandorafms.com/manual/!776/ru/documentation/05_big_environments/07_server_management) сред высокой доступности (HA).

**Существующая установка Pandora FMS**

Остановите сервер Pandora FMS:

pandorafms# /etc/init.d/pandora\_server stop

Мы создаем резервную копию базы данных Pandora FMS:

 pandorafms# mysqldump -uroot -ppandora --databases pandora> /tmp/pandoradb.sql pandorafms# scp /tmp/pandoradb.sql node1:/tmp/

Мы загружаем ее в новую базу данных:

node1# mysql -uroot -ppandora pandora -e source "/tmp/pandoradb.sql"

#### Конфигурация репликации

Мы предоставляем необходимые привилегии для репликации, чтобы она работала на всех базах данных:

all# mysql -uroot -ppandora mysql> GRANT ALL ON pandora.\* TO 'root'@'%' IDENTIFIED BY 'pandora'; mysql> GRANT REPLICATION CLIENT, REPLICATION SLAVE ON \*.\* TO 'root'@'%' IDENTIFIED BY 'pandora'; mysql> GRANT REPLICATION CLIENT, REPLICATION SLAVE, SUPER, PROCESS, RELOAD ON  $*$   $*$ TO 'root'@'localhost' IDENTIFIED BY 'pandora'; mysql> GRANT select ON mysql.user TO 'root'@'%' IDENTIFIED BY 'pandora'; mysql> FLUSH PRIVILEGES: mysql> quit

Мы создаем резервную копию базы данных первого узла и записываем имя и позицию главного файла журнала (в примере mysal-bin.000001 и 785);

```
node1# [ -e /root/pandoradb.bak ] && rm -rf /root/pandoradb.bak
node1# innobackupex --no-timestamp /root/pandoradb.bak/
nodel# innobackupex --apply-log /root/pandoradb.bak/
nodel# cat /root/pandoradb.bak/xtrabackup binlog info
mysql-bin.000001785
```
Мы загружаем базу данных на второй узел и настраиваем ее на репликацию с первого узла (мы устанавливаем MASTER LOG FILE и MASTER LOG POS в значения предыдущего шага):

```
node2# systemctl stop mysqld
nodel# rsync -avpP -e ssh /root/pandoradb.bak/ node2:/var/lib/mysql/
node2# chown -R mysql:mysql /var/lib/mysql
node2# chcon -R system u:object r:mysqld db t:s0 /var/lib/mysql
node2# systemctl start mysqld
node2# mysql -uroot -ppandora
mysql> CHANGE MASTER TO MASTER HOST='node1',
MASTER USER='root', MASTER PASSWORD='pandora',
MASTER LOG FILE='mysql-bin.000001', MASTER LOG POS=785;
mysql> START SLAVE;
mysql> SHOW SLAVE STATUS \G
  Slave IO State: Waiting for master to send event
                   Master Host: nodel
                   Master User: root
                   Master Port: 3306
                 Connect Retry: 60
               Master Log File: mysql-bin.000002
            Read Master Log Pos: 785
```
Relay Log File: node2-relay-bin.000003 Relay\_Log\_Pos: 998 Relay\_Master\_Log\_File: mysql-bin.000002 Slave IO Running: Yes Slave SQL Running: Yes Replicate\_Do\_DB: pandora Replicate\_Ignore\_DB: Replicate\_Do\_Table: Replicate\_Ignore\_Table: Replicate\_Wild\_Do\_Table: Replicate Wild Ignore Table: Last Errno: 0 Last\_Error: Skip Counter: 0 Exec\_Master\_Log\_Pos: 785 Relay\_Log\_Space: 1252 Until\_Condition: None Until Log File: Until Log Pos: 0 Master\_SSL\_Allowed: No Master SSL CA File: Master\_SSL\_CA\_Path: Master SSL Cert: Master SSL Cipher: Master\_SSL\_Key: Seconds Behind Master: 0 Master SSL Verify Server Cert: No Last IO Errno: 0 Last IO Error: Last SQL Errno: 0 Last\_SQL\_Error: Replicate\_Ignore\_Server\_Ids: Master Server Id: 1 Master UUID: 580d8bb0-6991-11e8-9a22-16efadb2f150 Master Info File: mysql.slave master info SQL Delay: 0 SQL Remaining Delay: NULL Slave\_SQL\_Running\_State: Slave has read all relay log; waiting for more updates Master Retry Count: 86400 Master Bind: Last\_IO\_Error\_Timestamp: Last SQL Error Timestamp: Master SSL Crl: Master\_SSL\_Crlpath: Retrieved\_Gtid\_Set: Executed\_Gtid\_Set: Auto Position: 0 Replicate\_Rewrite\_DB: Channel\_Name: Master TLS Version:

1 row in set (0.00 sec)

mysql> quit

 $\odot$ 

Мы должны убедиться, что Slave IO Running и Slave SQL Running показывают Yes. Другие значения могут отличаться от приведенных в примере.

Рекомендуется не использовать пользователя root для выполнения этого процесса. Рекомендуется предоставить права другому пользователю, отвечающему за управление базой данных, чтобы избежать возможных конфликтов.

#### Конфигурация кластера с двумя узлами

Нужно установить необходимые пакеты:

all# yum install -y epel-release corosync ntp pacemaker pcs all# systemctl enable ntpd all# systemctl enable corosync all# systemctl enable pcsd all# cp /etc/corosync/corosync.conf.example /etc/corosync/corosync.conf

all# systemctl start ntpd all# systemctl start corosync all# systemctl start pcsd

Мы останавливаем сервер Percona:

nodel# systemctl stop mysqld

node2# systemctl stop mysqld

#### Аутентифицируем все узлы в кластере

Создаем и запускаем кластер:

```
all# echo hapass | passwd hacluster --stdin
```

```
nodel# pcs cluster auth -u hacluster -p hapass --force nodel node2
nodel# pcs cluster setup --force --name pandoraha nodel node2
nodel# pcs cluster start --all
nodel# pcs cluster enable --all
```

```
node1# pcs property set stonith-enabled=false
node1# pcs property set no-quorum-policy=ignore
```
Мы проверяем состояние кластера:

```
node#1 pcs status
    Cluster name: pandoraha
    Stack: corosync
    Current DC: node1 (version 1.1.18-11.el7_5.2-2b07d5c5a9) - partition with
quorum
    Last updated: Fri Jun 8 12:53:49 2018
   Last change: Fri Jun 8 12:53:47 2018 by root via cibadmin on nodel
    2 nodes configured
    0 resources configured
    Online: [ node1 node2 ]
    No resources
    Daemon Status:
      corosync: active/disabled
      pacemaker: active/disabled
      pcsd: active/enabled
```
Оба узла должны быть в режиме онлайн

```
(Online: [ node1 node2 ] ).
```
Другие значения могут отличаться от приведенных в примере.

**Установите агент репликации Pacemaker от Percona**

вы можете загрузить его вручную с нашего сайта [librería](https://pandorafms.com/library/pacemaker-replication-agent-for-mysql/) PFMS.

```
all# cd /usr/lib/ocf/resource.d/
all# mkdir percona
all# cd percona
all# curl -L -o pacemaker_mysql_replication.zip
https://pandorafms.com/library/wp-content/uploads/2019/12/pacemaker_mysql_replic
ation.zip
all# unzip pacemaker_mysql_replication.zip
all# rm -f pacemaker mysql replication.zip
all# chmod u+x mysql
```
Если пароль по умолчанию, используемый в данном руководстве для пользователя root базы данных, был изменен, необходимо соответствующим образом обновить replication\_passwd и test\_passwd.

Имена ресурсов кластера должны быть точно такими, как указано в данном руководстве («pandoraip» и «pandoradb»)

```
node1# export VIP='<VIRT_IP>'
node1# pcs resource create pandoradb ocf:percona:mysql config="/etc/my.cnf" \
pid="/var/run/mysqld/mysqld.pid" socket="/var/lib/mysql/mysql.sock" \
replication_user="root" replication passwd="pandora" max slave lag="60" \
evict_outdated_slaves="false" binary="/usr/sbin/mysqld" datadir="/var/lib/mysql"
\setminustest user="root" test passwd="pandora" op start interval="0" timeout="60s" \
op stop interval="0" timeout="60s" op promote timeout="120" op demote
timeout="120" \setminusop monitor role="Master" timeout="30" interval="5" on-fail="restart" op monitor
role="Slave" \
timeout="30" interval="10"
node1# pcs resource create pandoraip ocf:heartbeat:IPaddr2 ip=$VIP
cidr netmask=24 \setminusop monitor interval=20s
node1# pcs resource master master pandoradb pandoradb meta master-max="1" \setminusmaster-node-max="1" clone-max="2" clone-node-max="1" notify="true" \
globally-unique="false" target-role="Master" is-managed="true"
node1# pcs constraint colocation add master master pandoradb with pandoraip
node1# pcs constraint order promote master pandoradb then start pandoraip
```
Мы проверяем состояние кластера:

```
node1# pcs status
    Cluster name: pandoraha
    Stack: corosync
    Current DC: node1 (version 1.1.18-11.el7_5.2-2b07d5c5a9) - partition with
quorum
    Last updated: Fri Jun 8 13:02:21 2018
   Last change: Fri Jun 8 13:02:11 2018 by root via cibadmin on nodel
    2 nodes configured
    3 resources configured
    Online: [ node1 node2 ]
    Full list of resources:
    Master/Slave Set: master pandoradb [pandoradb]
```

```
Masters: [ nodel ]
    Slaves: [ node2 ]
pandoraip
              (ocf:theartbeat:IPaddr2):
```
Started nodel

```
Daemon Status:
  corosync: active/disabled
  pacemaker: active/disabled
 pcsd: active/enabled
```
Оба узла должны быть в режиме онлайн

(Online: [ nodel node2 ] ).

 $\circ$ 

Другие значения могут отличаться от приведенных в примере.

#### Настройка кластера из двух узлов с пользователем "no root"

Она будет проводиться аналогично предыдущей. Вы должны скопировать учетные данные пользователя, о чем говорилось ранее, и выполнить следующие шаги:

```
# All nodes:
useradd <user>
passwd <user>
usermod -a -G haclient <user>
# Enable PCS ACL system
pcs property set enable-acl=true --force
# Create role
pcs acl role create <rol> description="RW role" write xpath /cib
# Create PCS user - Local user
pcs acl user create <user> <rol>
# Login into PCS from ALL nodes
su - <user>
pcs status
Username: <user>
Password: *****
```
#### **Конфигурация Pandora FMS**

Убедитесь, что php-pecl-ssh2 установлен в соответствии с установленной ОС и версией:

RHEL 8

```
 pandorafms# dnf install --disablerepo=rhel-8-for-x86_64-appstream-rpms php-
pecl-ssh2
 pandorafms# systemctl restart php-fpm
 pandorafms# systemctl restart httpd
```
Rocky Linux 8

```
 pandorafms# dnf install php-pecl-ssh2
 pandorafms# systemctl restart php-fpm
 pandorafms# systemctl restart httpd
```
CentOS 7

```
 pandorafms# yum install php-pecl-ssh2
 pandorafms# systemctl restart httpd
```
В /etc/pandora/pandora server.conf есть два параметра, которые управляют поведением инструмента HA базы данных Pandora FMS. Они могут быть изменены в соответствии с нашими потребностями:

```
# Pandora FMS Database HA Tool execution interval in seconds (PANDORA FMS
ENTERPRISE ONLY).
ha_interval 30
```
# Pandora FMS Database HA Tool monitoring interval in seconds. Must be a multiple of ha interval (PANDORA FMS ENTERPRISE ONLY). ha monitoring interval 60

Мы направляем Pandora FMS на главный виртуальный IP-адрес (заменяя <IP> на виртуальный IP-адрес):

```
pandorafms# export VIRT_IP=<IP>
pandorafms# sed -i -e "s/^dbhost .*/dbhost $VIRT IP/" \
/etc/pandora/pandora_server.conf
pandorafms# sed -i -e
"s/\$config\[\"dbhost\"\]=\".*\";/\$config[\"dbhost\"]=\"$VIRT_IP\";/" \
/var/www/html/pandora_console/include/config.php
```
Запускаем сессию в консоли Pandora FMS и переходим в Servers → Manage database HA:

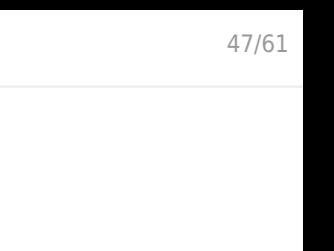

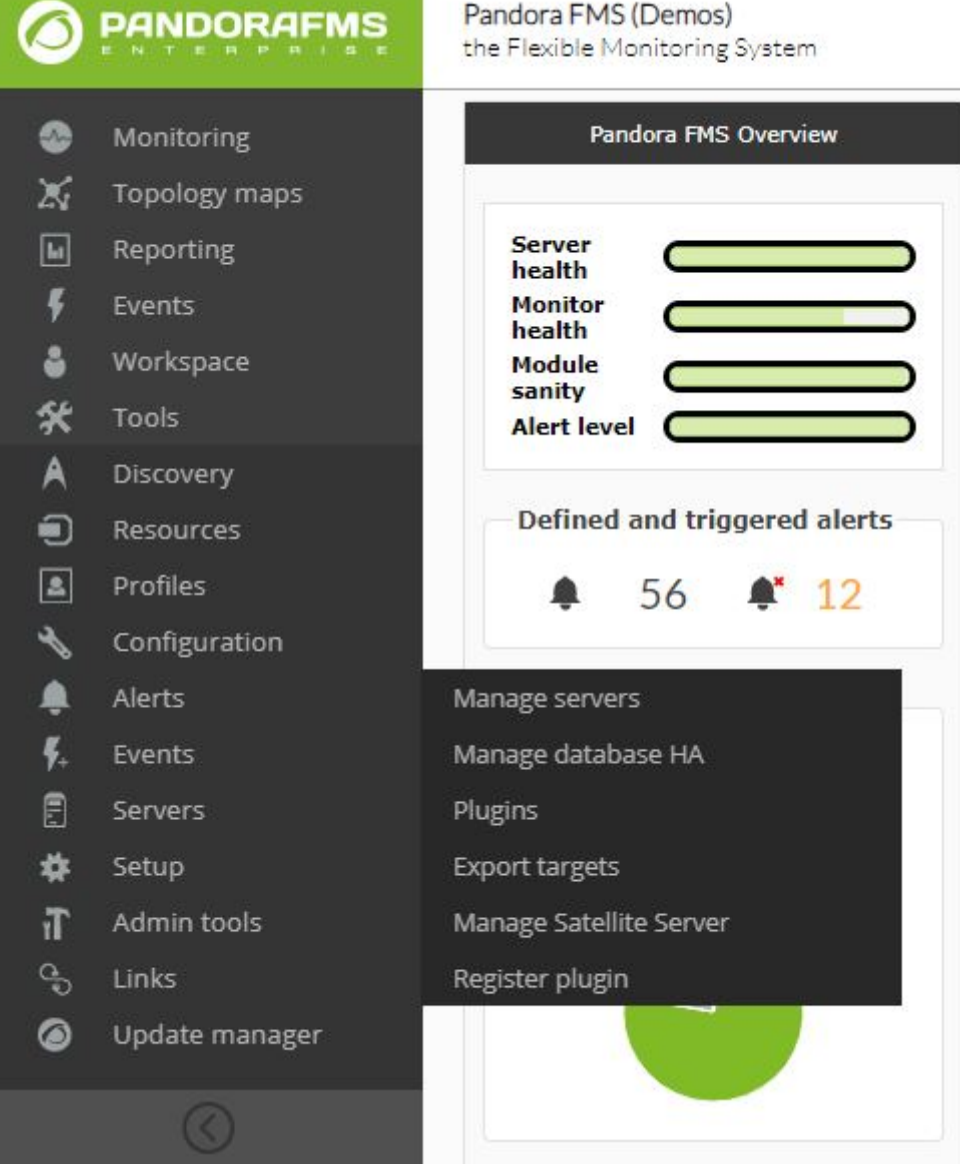

Нажмите Add new node и создайте запись для первого узла:

 $\odot$ 

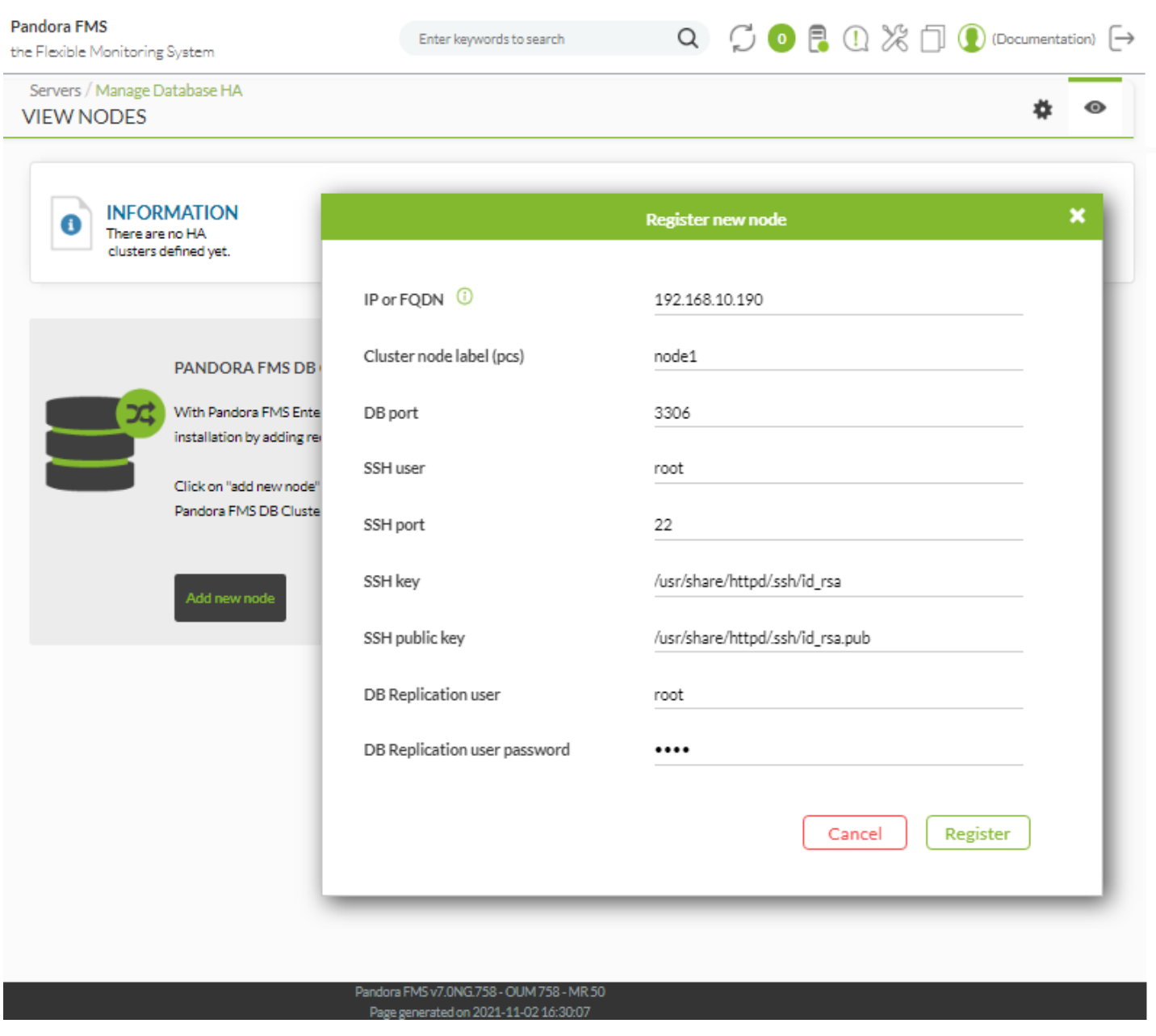

Затем нажмите Create slave и добавьте новую запись во второй узел. Это должно выглядеть примерно так:

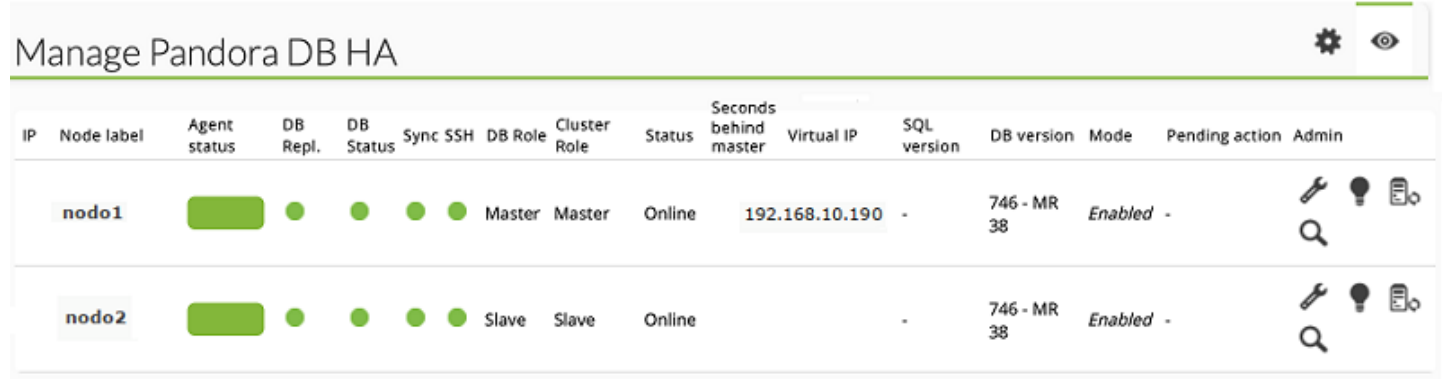

Seconds behind master должен быть около 0. Если он продолжает расти, репликация не увеличивается.

#### **Автоматическое восстановление узлов в Splitbrain**

Сценарий.

Оба сервера являются основными, или, в режиме просмотра консоли HA, оба выглядят основными, но виртуальный IP находится только на одном узле (том, который фактически выступает в качестве основного).

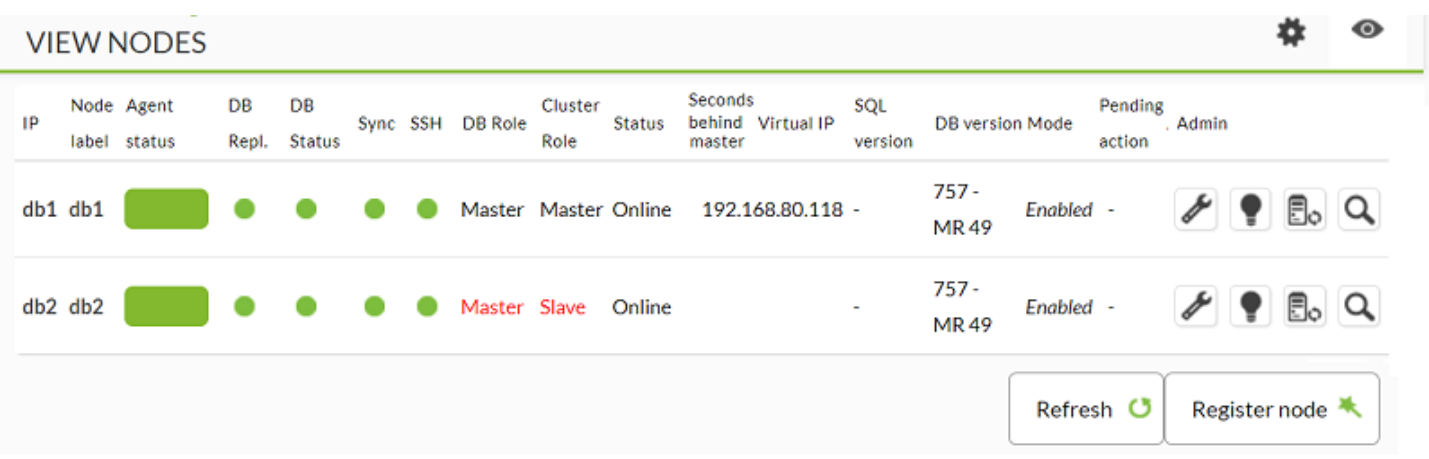

В этот момент, если параметр token splitbrain autofix установлен в 1, начнется процесс восстановления узла в splitbrain.

Для правильной работы этой функциональности необходимо правильно настроить следующие компоненты:

- Ключи корневого пользователя SSH, общие для сервера pandora ha master и всех серверов баз данных.
- Пользователь Replicator, настроенный в настройке с правами от сервера, на котором размещен сервер pandora\_ha master.

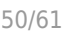

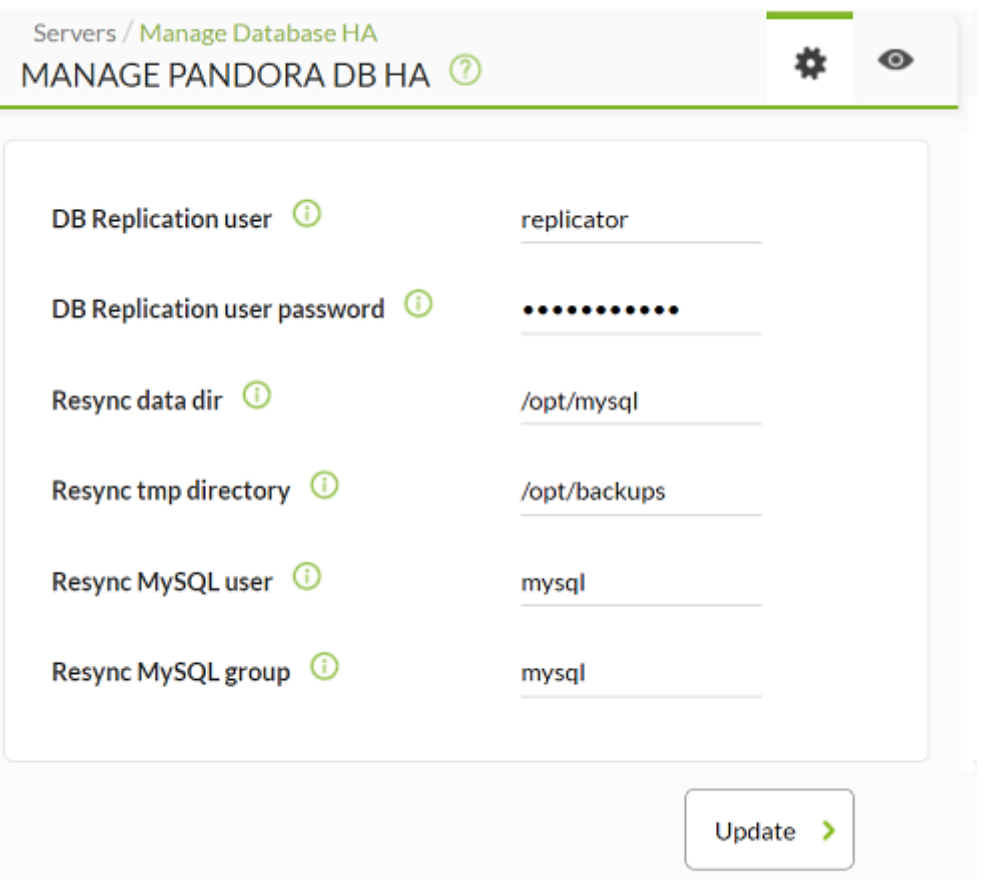

Свободное место для резервного копирования базы данных на обоих серверах, где размещены 2 базы данных (первичный и вторичный Master/Slave).

В случае, если каталог данных и путь ( datadir, path),на котором будет создан раздел, находятся в одном разделе, необходимо, чтобы свободное пространство составляло не менее 50%.

Если все вышеперечисленные пункты настроены правильно, процесс восстановления происходит следующим образом:

- 1. Удалите предыдущие резервные копии.
- 2. Создайте резервную копию datadir вторичного узла.
- 3. Резервное копирование основного узла.
- 4. Отправляет резервную копию основного узла на вторичный узел (Master → Slave).
- 5. Запускает ресурс «вторичного» узла с соответствующими параметрами ресинхронизации на момент резервного копирования.
- 6. Проверяет, что ресурс активен и корректен. Для этого он должен использовать конфигурацию, указанную в параметрах [ha\\_max\\_resync\\_wait\\_retries](https://pandorafms.com/manual/!776/ru/documentation/02_installation/04_configuration#ha_max_resync_wait_retries) и [ha\\_resync\\_sleep](https://pandorafms.com/manual/!776/ru/documentation/02_installation/04_configuration#ha_resync_sleep).

В случае сбоя в любой точке процесса, он должен повторить процесс столько раз, сколько указано параметром [ha\\_max\\_splitbrain\\_retries](https://pandorafms.com/manual/!776/ru/documentation/02_installation/04_configuration#ha_max_splitbrain_retries).

После завершения процесса в представлении событий появится событие, указывающее на успешное завершение процесса.

Если среда по-прежнему не восстанавливается автоматически, то вторичный узел переходит в режим ожидания, а в представлении событий появляется событие, указывающее, что восстановление должно быть выполнено вручную.

#### Добавление нового узла в кластер

Повторите описанные выше шаги для установки node1 и node2, в зависимости от версии, которая будет использоваться на новом узле:

RHEL 8 о Rocky Linux 8 (PFMS Версия 760 или более ПОЗДНЯЯ)

RedHat 7 о CentOS 7 (РЕМS Версия 759 или более ранняя).

Уберите баннер с надписью Open SSH:

```
node3# [ -f /etc/cron.hourly/motd rebuild ] && rm -f
/etc/cron.hourly/motd rebuild
node3# sed -i -e 's/^Banner.*//g' /etc/ssh/sshd config
node3# systemctl restart sshd
```
Создадим новые ключи аутентификации SSH для нового узла и копируем открытый ключ для каждого узла:

Ключи могут быть сгенерированы для пользователя, не являющегося пользователем root, для установки кластера с пользователем «no root».

```
nodel# ssh-copy-id -p22 root@node3
node1# ssh node3
node2# ssh-copy-id -p22 root@node3
node2# ssh node3
pandorafms# ssh-copy-id -p22 root@node3
pandorafms# ssh node3
node3# echo -e "\n\n\n" | ssh-keygen -t rsa
node3# ssh-copy-id -p22 root@node1
node3# ssh-copy-id -p22 root@node2
```

```
node3# ssh node1
```
 $node3#$  ssh  $node2$ 

В узле Pandora FMS скопируйте файл «known hosts» для пользователя apache:

pandorafms# yes | cp /root/.ssh/known hosts /usr/share/httpd/.ssh/

Следующие шаги необходимы только в том случае, если узлы используют SSH на нестандартном порту. Замените 22 на правильный номер порта:

all# echo -e "Host nodel\n Port 22">> /root/.ssh/config all# echo -e "Host node2\n<br>all# echo -e "Host node3\n Port 22">> /root/.ssh/config Port 22">> /root/.ssh/config

Нужно установить необходимые пакеты:

```
node3# yum install -y
http://www.percona.com/downloads/percona-release/redhat/0.1-4/percona-release-0.
1-4. noarch.rpm
node3# yum install -y Percona-Server-server-57 percona-xtrabackup-24
```
Мы убедимся, что служба Percona деактивирована, поскольку она управляется кластером:

node3# systemctl stop mysqld node3# systemctl disable mysqld

Если системная служба не отключена, менеджер ресурсов кластера будет работать неправильно.

Мы настраиваем Percona, заменяя <ID> на номер, который должен быть уникальным для каждого узла кластера:

Репликация базы данных не будет работать, если два узла имеют одинаковый SERVER ID.

После установки server вы найдете в пути генератор конфигурации для репликации базы данных:

```
/usr/share/pandora server/util/myconfig ha gen.sh
```

```
Example: ./myconfig_ha_gen.sh -i serverid [-l file location] [-d database] [-b
binlog] [-u dbuser] [-p dbpass] [-s poolsize] [-h help]
Mandatory parameters:
    -i --serverid Set the server id for the database (Mandatory)
```
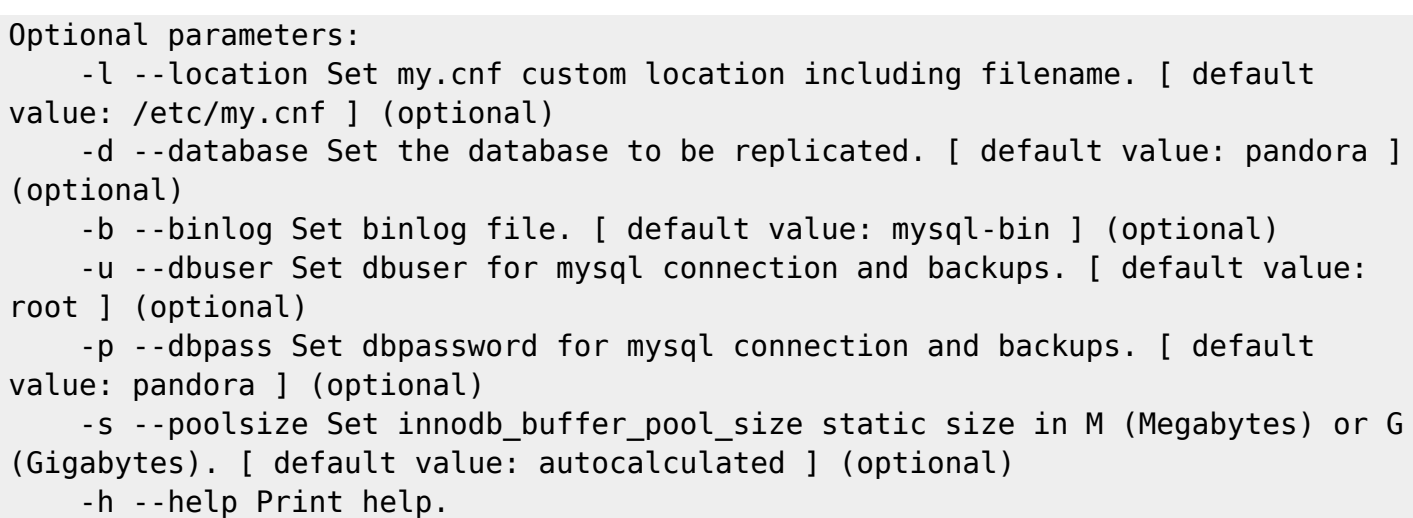

В текущем случае, когда базы данных находятся не на том же сервере, что и приложение, необходимо скопировать script на узлы для локального выполнения.

pandorafms# scp /usr/share/pandora server/util/myconfig ha gen.sh root@node3:/root/

Необходимо будет только передать параметр serverid (обязательный) в стандартных средах некоторые необязательные параметры для пользовательских сред.

Если заданный по умолчанию или заданный пользователь не подключается к базе данных, сценарий завершится с ошибкой подключения.

У вас также есть возможность передать имя базы данных, пользователя и пароль в качестве аргументов. В противном случае будут использоваться настройки по умолчанию.

В этом случае он выполнит сценарий на обоих узлах, передав server id только в том случае, если он имеет учетные данные по умолчанию, в противном случае он должен определить необходимые параметры.

node3# /root/myconfig\_ha\_gen.sh -i 3

Запустим сервер Percona:

 $\odot$ 

node3# systemctl start mysqld

Будет сгенерирован новый временный пароль, подключенный к /var/log/mysqld.log. Мы подключаемся к серверу Percona и меняем пароль root:

```
node3# mysql -uroot -p$(grep "temporary password" /var/log/mysqld.log | \
rev | cut -d' ' -f1 | rev)
mysql> SET PASSWORD FOR 'root'@'localhost' = PASSWORD('Pandor4!');
mysql> UNINSTALL PLUGIN validate password;
mysql> SET PASSWORD FOR 'root'@'localhost' = PASSWORD('pandora');
```
#### $mvsal$  auit

Мы делаем резервную копию базы данных главного узла (в данном примере - node1) и записываем имя и позицию главного файла журнала (в примере - mysql-bin.000001 и 785):

```
nodel# [ -e /root/pandoradb.bak ] && rm -rf /root/pandoradb.bak
node1# innobackupex --no-timestamp /root/pandoradb.bak/
node1# innobackupex --apply-log /root/pandoradb.bak/
node1# cat /root/pandoradb.bak/xtrabackup binlog info
mysql-bin.000001
                        785
```
Загрузим базу данных в новый узел, который назовем узел3, и настроим его на репликацию с узла1 (мы установим MASTER LOG FILE и MASTER LOG POS на значения из предыдущего шага $)$ :

```
node3# systemctl stop mysqld
nodel# rsync -avpP -e ssh /root/pandoradb.bak/ node3:/var/lib/mysql/
node3# chown -R mysql:mysql /var/lib/mysql
node3# chcon -R system u:object r:mysqld db t:s0 /var/lib/mysql
node3# systemctl start mysqld
node3# mysql -uroot -ppandora
mysql> CHANGE MASTER TO MASTER HOST='node1',
MASTER USER='root', MASTER PASSWORD='pandora',
MASTER LOG FILE='mysql-bin.000001', MASTER LOG POS=785;
mysql> START SLAVE;
mysql> SHOW SLAVE STATUS \G
  Slave IO State: Waiting for master to send event
                    Master Host: nodel
                    Master User: root
                    Master Port: 3306
                  Connect Retry: 60
                Master_Log_File: mysql-bin.000002
            Read Master Log Pos: 785
                 Relay Log File: node3-relay-bin.000003
                  Relay Log Pos: 998
          Relay Master Log File: mysgl-bin.000002
               Slave IO Running: Yes
              Slave SQL Running: Yes
                Replicate Do DB: pandora
            Replicate Ignore DB:
             Replicate Do Table:
         Replicate Ignore Table:
        Replicate Wild Do Table:
    Replicate Wild Ignore Table:
                    Last Errno: 0
                    Last Error:
                   Skip Counter: 0
```
 $\circ$ 

 Exec\_Master\_Log\_Pos: 785 Relay\_Log\_Space: 1252 Until\_Condition: None Until Log File: Until Log Pos: 0 Master\_SSL\_Allowed: No Master SSL CA File: Master SSL CA Path: Master SSL Cert: Master SSL Cipher: Master SSL Key: Seconds Behind Master: 0 Master SSL Verify Server Cert: No Last IO Errno: 0 Last IO Error: Last SOL Errno: 0 Last SQL Error: Replicate Ignore Server Ids: Master Server Id: 1 Master UUID: 580d8bb0-6991-11e8-9a22-16efadb2f150 Master Info File: mysql.slave master info SQL Delay: 0 SQL Remaining Delay: NULL Slave SQL Running State: Slave has read all relay log; waiting for more updates Master\_Retry\_Count: 86400 Master Bind: Last IO Error Timestamp: Last SQL Error Timestamp: Master SSL Crl: Master SSL Crlpath: Retrieved\_Gtid\_Set: Executed\_Gtid\_Set: Auto Position: 0 Replicate\_Rewrite\_DB: Channel\_Name: Master TLS Version:  $1$  row in set  $(0.00$  sec) mysql> quit node3# systemctl stop mysqld

Важно обеспечить, чтобы Slave IO Running и Slave SQL Running показывали Yes. Другие значения могут отличаться от приведенного примера.

Мы устанавливаем необходимые пакеты для кластера:

node3# yum install -y epel-release corosync ntp pacemaker pcs

```
 node3# systemctl enable ntpd
 node3# systemctl enable corosync
 node3# systemctl enable pcsd
 node3# systemctl start ntpd
```
 $\circ$ 

Мы добавляем новый узел в кластер:

```
node3# echo -n hapass | passwd hacluster --stdin
node3# cd /usr/lib/ocf/resource.d/
node3# mkdir percona
node3# cd percona
node3# curl -L -o pacemaker mysql replication.zip
https://pandorafms.com/library/wp-content/uploads/2019/12/pacemaker_mysql_replic
ation.zip
node3# unzip pacemaker mysql replication.zip
node3# rm -f pacemaker mysql replication.zip
node3# chmod u+x mysql
```
 node1# pcs cluster auth -u hacluster -p hapass --force node3 node1# pcs cluster node add --enable --start node3

Установим clone-max на количество узлов в нашем кластере (3 в данном примере):

```
node3# pcs resource update master_pandoradb meta master-max="1" \
master-node-max="1" clone-max="3" clone-node-max="1" notify="true" \
globally-unique="false" target-role="Master" is-managed="true"
```
Мы проверяем состояние узла:

```
node3# pcs status
Cluster name: pandoraha
Stack: corosync
Current DC: node1 (version 1.1.18-11.el7_5.2-2b07d5c5a9) - partition with quorum
Last updated: Fri Jun 1 10:55:47 2018
Last change: Fri Jun 1 10:55:09 2018 by root via crm attribute on node3
3 nodes configured
3 resources configured
Online: [ node1 node2 node3 ]
Full list of resources:
pandoraip (ocf::heartbeat:IPaddr2): Started node1
Master/Slave Set: master pandoradb [pandoradb]
     Masters: [ node1 ]
     Slaves: [ node2 node3 ]
Daemon Status:
```
 $\odot$ 

Все узлы должны быть в режиме онлайн.

```
(Online: [ node1 node2 node3 ]).
```
Другие значения могут отличаться от приведенного примера.

Регистрируем узел кластера в консоли Pandora из меню «Servers → Manage database HA».

#### <span id="page-56-0"></span>**Восстановление сломанного узла**

В качестве примера мы будем использовать node2. Мы переводим node2 в режим ожидания:

```
node2# pcs node standby node2
node2# pcs status
     Cluster name: pandoraha
     Stack: corosync
    Current DC: node1 (version 1.1.18-11.el7_5.2-2b07d5c5a9) - partition with
quorum
     Last updated: Tue Jun 12 08:20:49 2018
     Last change: Tue Jun 12 08:20:34 2018 by root via cibadmin on node2
     2 nodes configured
     3 resources configured
     Node node2: standby
     Online: [ node1 ]
     Full list of resources:
     Master/Slave Set: master pandoradb [pandoradb]
          Masters: [ node1 ]
          Stopped: [ node2 ]
      pandoraip (ocf::heartbeat:IPaddr2): Started node1
     Daemon Status:
       corosync: active/enabled
       pacemaker: active/enabled
       pcsd: active/enabled
```
Другие значения могут отличаться от приведенного примера.

Мы создаем резервную копию каталога данных в Percona:

```
node2# systemctl stop mysald
node2# [ -e /var/lib/mysql.bak ] && rm -rf /var/lib/mysql.bak
node2# mv /var/lib/mysql /var/lib/mysql.bak
```
Создаем резервную копию базы данных главного узла (в данном примере node1) и обновляем имя главного узла, а также имя и положение главного файла журнала в кластере (в данном примере node1, mysql-bin.000001 и 785):

```
node1# [ -e /root/pandoradb.bak ] && rm -rf /root/pandoradb.bak
node1# innobackupex --no-timestamp /root/pandoradb.bak/
node1# innobackupex --apply-log /root/pandoradb.bak/
nodel# binlog info=$(cat /root/pandoradb.bak/xtrabackup binlog info)
nodel# crm attribute --type crm config --name pandoradb REPL INFO -s
mysql replication \setminus-v "nodel|$(echo $binlog info | awk '{print $1}')|$(echo $binlog info | awk
'\fprint $2}')"
```
Мы загружаем базу данных сломанного узла:

```
nodel# rsync -avpP -e ssh /root/pandoradb.bak/ node2:/var/lib/mysql/
node2# chown -R mysql:mysql /var/lib/mysql
node2# chcon -R system u:object r:mysqld db t:s0 /var/lib/mysql
```
Мы деактивируем режим ожидания узла2:

node2# pcs node unstandby node2 node2# pcs resource cleanup --node node2

Мы проверяем состояние кластера:

```
node2# pcs status
Cluster name: pandoraha
Stack: corosync
Current DC: nodel (version 1.1.18-11.el7 5.2-2b07d5c5a9) - partition with quorum
Last updated: Fri Jun 1 10:55:47 2018
Last change: Fri Jun 1 10:55:09 2018 by root via crm attribute on node3
```
2 nodes configured 3 resources configured

```
Online: [ node1 node2 ]
Full list of resources:
pandoraip (ocf::heartbeat:IPaddr2): Started node1
Master/Slave Set: master pandoradb [pandoradb]
     Masters: [ node1 ]
     Slaves: [ node2 ]
Daemon Status:
  corosync: active/enabled
  pacemaker: active/enabled
  pcsd: active/enabled
```
Оба узла должны быть в режиме онлайн.

```
(Online: [ node1 node2 ]).
```
 $\odot$ 

Другие значения могут отличаться от приведенного примера.

Мы проверяем состояние репликации базы данных:

```
node2# mysql -uroot -ppandora
 mysql> SHOW SLAVE STATUS \G
    *************************** 1. row ***************************
                  Slave IO State: Waiting for master to send event
                     Master Host: nodel
                     Master User: root
                     Master Port: 3306
                    Connect_Retry: 60
                 Master Log File: mysql-bin.000001
              Read_Master_Log_Pos: 785
                  Relay Log File: node2-relay-bin.000003
                    Relay_Log_Pos: 998
            Relay_Master_Log_File: mysql-bin.000001
                Slave IO Running: Yes
               Slave SQL Running: Yes
                  Replicate_Do_DB: pandora
              Replicate_Ignore_DB:
               Replicate_Do_Table:
           Replicate_Ignore_Table:
          Replicate_Wild_Do_Table:
     Replicate Wild Ignore Table:
                      Last Errno: 0
                       Last_Error:
                    Skip Counter: 0
              Exec_Master_Log_Pos: 785
                  Relay_Log_Space: 1252
```
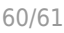

```
 Until_Condition: None
                  Until Log File:
                   Until Log Pos: 0
               Master_SSL_Allowed: No
               Master_SSL_CA_File:
              Master SSL CA Path:
                  Master_SSL_Cert:
               Master SSL Cipher:
                  Master SSL Key:
           Seconds Behind Master: 0
   Master SSL Verify Server Cert: No
                   Last IO Errno: 0
                   Last IO Error:
                  Last SQL Errno: 0
                  Last SQL Error:
     Replicate Ignore Server Ids:
                Master Server Id: 1
                     Master UUID: 580d8bb0-6991-11e8-9a22-16efadb2f150
                Master Info File: mysql.slave master info
                       SQL Delay: 0
             SQL Remaining Delay: NULL
         Slave SQL Running State: Slave has read all relay log; waiting for more
updates
              Master Retry Count: 86400
                     Master Bind:
         Last IO Error Timestamp:
        Last SQL Error Timestamp:
                  Master SSL Crl:
              Master SSL Crlpath:
               Retrieved_Gtid_Set:
                Executed_Gtid_Set:
                   Auto Position: 0
             Replicate_Rewrite_DB:
                     Channel_Name:
              Master TLS Version:
    1 row in set (0.00 sec)
```
Важно обеспечить, чтобы Slave IO Running и Slave SQL Running показывали Yes. Другие значения могут отличаться от приведенного примера.

#### **Решение проблем**

**Что делать, если один из узлов кластера не работает?**

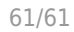

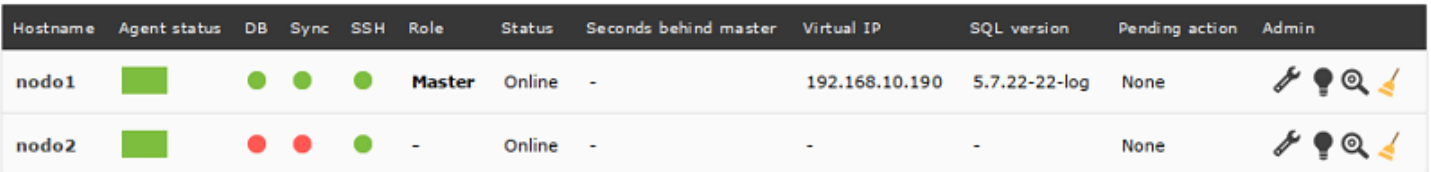

Служба не будет затронута до тех пор, пока главный узел работает. Если главный узел падает, вторичный узел автоматически становится главным. Смотрите: [Восстановление](#page-56-0) [сломанного узла.](#page-56-0)

[Вернуться в оглавление Документации Pandora FMS](https://pandorafms.com/manual/!776/ru/documentation/start)

[1\)](#page--1-0) [https://aws.amazon.com/ru/ec2/instance-types/t2/?nc1=h\\_ls](https://aws.amazon.com/ru/ec2/instance-types/t2/?nc1=h_ls)